Toshkent davlat transport universiteti

# **MA`LUMOTLARNI UZATISH ASOSLARI**

"5313900 -Dronlarni loyihalash va ekspluatatsiya qilish" ta`lim yo'nalishi 2-bosqich bakalavriat talabalari uchun laboratoriya ishlari bajarishga doir uslubiy ko'rsatmalar

(1 qism)

Ташкент – 2021

UDK 621.391

Ushbu uslubiy ko'rsatma "Ma`lumotlarni uzatish asoslari" fanidan laboratoriya ishlarini bajarish uchun mo'ljallangan. Har bir laboratoriya ishdan maqsad, qisqacha nazariy ma`lumot, ishni bajarish tartibi va nazorat savollari kabi bo'limlardan iborat. Laboratoriya ishlari dasturiy ta`minotlar yordamida bajariladi.

Uslubiy ko'rsatma "5313900-Dronlarni loyihalash va ekspluatatsiya qilish" ta`lim yo'nalishi talabalariga mo'ljallangan.

Universitet Ilmiy – uslubiy kengashi tomonidan nashrga tavsiya etildi.

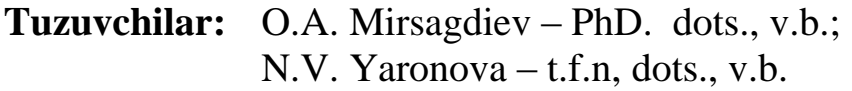

**Taqrizchilar:** A.Sh.Shaxobiddinov – PhD, dots. v.b. (TATU); G.Sh. Abidova − t.f.n, dots., v.b. (TDTU).

#### **Kirish**

<span id="page-2-0"></span>"Ma`lumotlarni uzatish asoslari" fanidan laboratoriya ishlari ushbu kurs uchun mo'ljallangan dasturning barcha asosiy bo'limlarni o'z ichiga oladi.

Laboratoriya ishlarini bajarishda [1-3] adabiyotlardan foydalanish, shuningdek laboratoriya ishlarini bajarish bilan bog'liq bo'lgan boshqa turdagi adabiyotlardan ham foydalanish tavsiya etiladi.

Laboratoriya ishini boshlashdan avval, talaba laboratoriya ishi bilan bog'liq bo'lgan tavsiya etilgan nazariy materiallar bilan tanishib chiqishi, berilgan elektr sxemalarni hisoblashning uslubiyatini tushunishi, hisoblash formulalari va ularning tarkibidagi tashkil etuvchilar bilan tanishishi lozim.

Laboratoriya ishi tugatilgandan so'ng talaba hisobot tayyorlashi lozim. Hisobot quyidagilardan tashkil topishi kerak: laboratoriya ishining nomi va maqsadi, tadqiq etilayotgan sxemalar, o'lchov natijalari, hisob-kitoblar, olingan bog'liqlik grafiklar va xulosalar.

#### **1-LABORATORIYA ISHI**

#### **Tebranishlarni cheklagich**

#### **Ishning maqsadi**

<span id="page-3-0"></span>Tebranishlarning oniy va amplitudaviy qiymatlarini cheklagich prinsipial sxemalarini o'rganish va tavsiflarini tahlil qilish; nochiziqli inersiyasiz elektr zanjirlarda signallar o'zgarishini tajriba yo'li bilan o'rganish.

#### **Ishni bajarish tartibi**

Laboratoriya ishida tranzistorli signal oniy qiymatini va amplitudasini cheklagich tahlil etiladi.

1.1-rasmda tebranishlarni cheklagichning soddalashtirilgan elektr sxemasi keltirilgan.

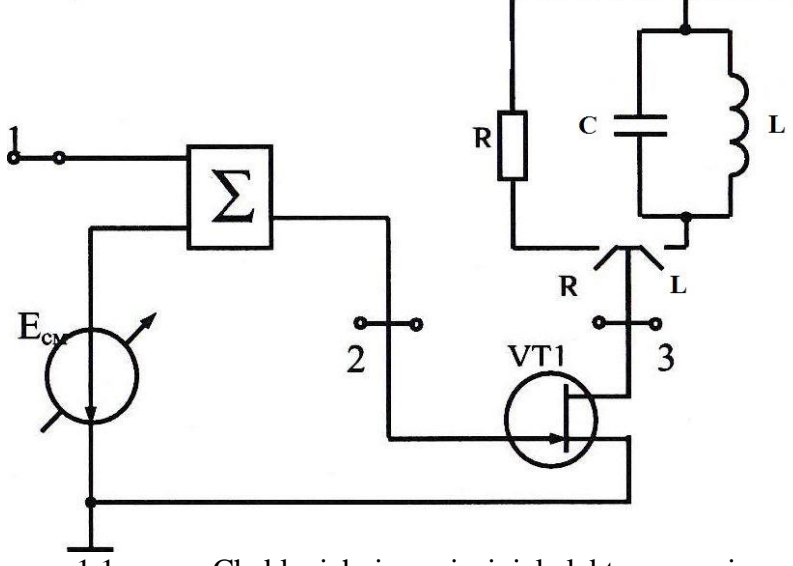

1.1- rasm. Cheklagichning prinsipial elektr sxemasi

Kompyuterda laboratoriya ishining dasturni ishga tushgandan so'ng vertual stend paydo bo'ladi. 1.2-rasmda tebranishlarni cheklagichni o'rganishning virtual stendi keltirilgan.

Nochiziqli element sifatida VT1 maydon tranzistoridan foydalaniladi. *"R"* tugmasini bosib tranzistor yuklamasini almashtirish imkoniyati mavjud. *"R"* tugmasini bosganda R-qarshiligi tranzistor yuklamasi vazifasini bajaradi va bu holatda tebranishlar oniy qiymati cheklagichini tahlil qilish imkoniyati yaratiladi. *"LC"* tugmasini bosganda tranzistor chiqishiga *"LC"* - parallel konturi ulanadi va tebranishlar amplitudasining

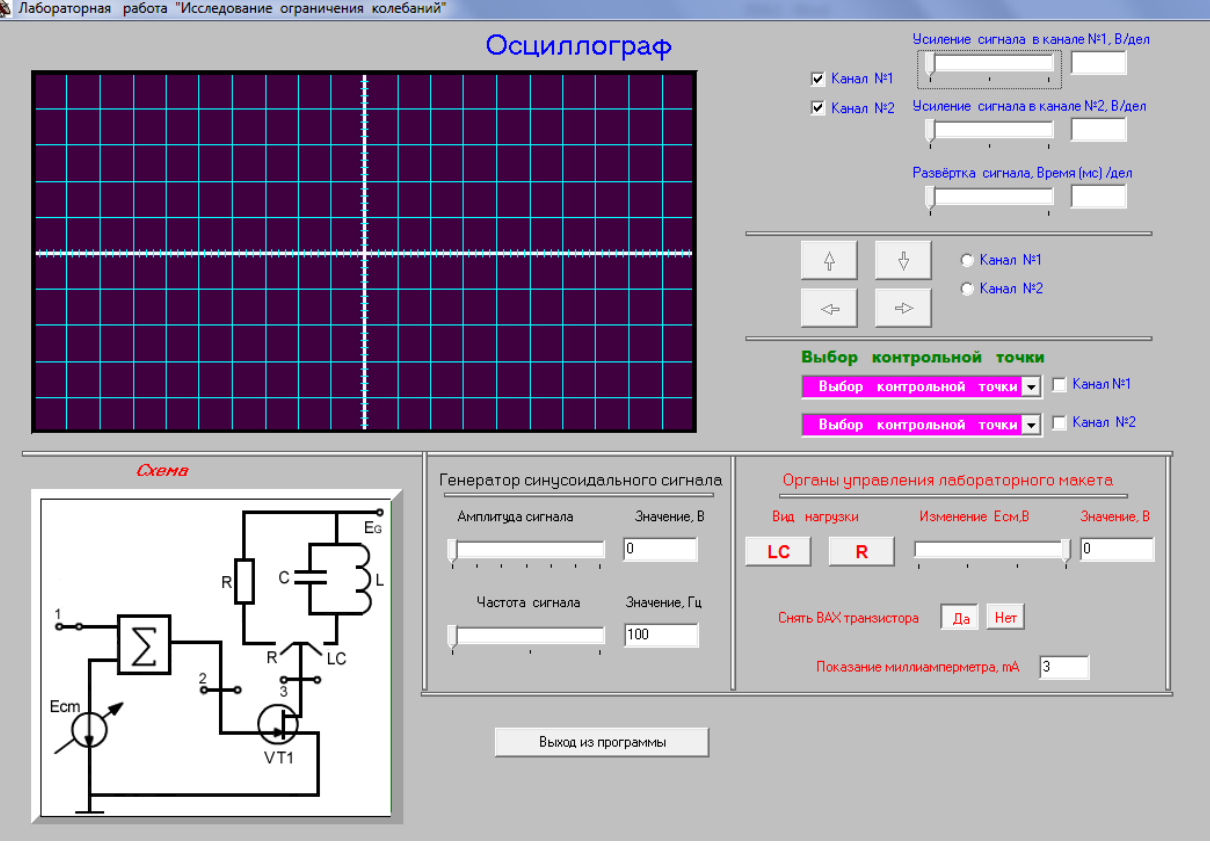

# cheklagichini tahlil qilish imkoniyatiga ega boʻlinadi.

1.2- rasm. Tebranishlarni cheklagichni o'rganishning virtual stendi

### **Laboratoriya ishini bajarish uchun uslubiy ko'rsatmalar**

### *Tranzistorli tebranishlar oniy qiymatini cheklagichni tahlil qlish.*

Virtual laboratoriya ishini bajarish dasturini kompyuter xotirasiga kiriting. *"R"* - tugmasini bosib, *R* -yuklamasini transistor chiqishiga ulang.

Tranzistor VAТ (volt-amper tavsifi) ni ulash uchun "*Снять BAX транзистора*" yozuvi yonidagi *"ДА"* tugmasini bosing, laboratoriya ishining "*Органы управления лабораторным макетом"* blokidagi rostlagichni siljitish orqali ish nuqtasini siljitish kuchlanishi *ECM* ni ot 0 dan 3B gacha o'zgartiring. Kuchlanishi va tok kuchi qiymatlarini tegishli virtual o'lchov asboblari ko'rsatkichlarda aks etadi. O'lchov natijalarini 1.1- jadval shaklida to'ldiring va tranzistor VAT si  $I = f(U)$  ni quring.

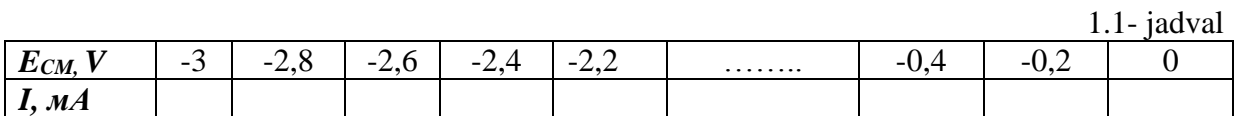

Tranzistor chiqishidagi chegaralanmagan signalni oling.

Qurilgan VAT da uning chiziqli qismi qoq o'rtasiga mos keluvchi siljish

kuchlanishi *ECM* qiymatini aniqlang. Shu tavsifda kirish kuchlanishining VAT chiziqli qismining yarmiga mos keluvchi eng katta (maksimal) qiymatini aniqlang.

Ossillograf har ikki shkalasi kanalida bir katagi 1V ga mos qilib va yoyish signalining bir katagini 0,5 ms ga mos qilib o'mating.

"*Снять BAX транзистора*" yozuvi yonidagi "*НЕТ*" tugmasini bosing. Sinusoidal signallar generatori chiqishdagi chastotasi 500 Gs va kuchlanishi VAT chiziqli qismi yarmiga mos keluvchi signalni o'rnating. VAT chiziqli qismi qoq o'rtasiga mos keluvchi *ECM* kuchlanishini o'rnating.

Ossillografda cheklagich kirish va chiqish signallarini kuzatish uchun 1 kanalni 1-nazorat nuqtasiga, 2-kanalni 3-nazorat nuqtasiga ulang.

Cheklagich kirishi va chiqishidagi signal ossillogrammalarini birbirining ostiga chizing va ushbu rejimga mos keluvchi *ECM* va kirishdagi amplitudasi qiymatini yozib oling.

Oniy qiymatni pastdan cheklang.

VATda uning pastdan egilish nuqtasiga mos keluvchi *ECM* kuchlanishi qiymatini aniqlang.

*ECM* rostlagichi yordamida *ECM* kuchlanishi qiymatini o'rnating.

**GSS** chiqishidagi signal chatotasi amplitudasini yuqoridagi bandga mos keluvchi qiymatlami o'rnating.

Ossillogrammalarni chizib oling va unga mos chastota, kirish kuchlanishi amplitudasi va *ECM* qiymatni yozib qo'ying.

Oniy qiymatni ikki taraflama cheklagich.

*ECM* - rostlagichi yordamida, siljish kuchlanishining **VAT** chiziqli qismi qoq o'rtasiga mos keluvchi qiymatni ornating.

**GSS**-chiqishidagi signal amplitudasini  $U_{BbIX} = 2.5$  V dan bir necha marotaba katta qilib o'rnating.

Siljish kuchlanishi qiymatini asta-sekin o'zgartirib sinusoidal signalni yuqoridan va pastdan simmetrik cheklanishiga erishing.

Olingan ossillogrammalami chizib va ularga mos keluvchi siljish kuchlanish va GSS chiqishidagi signal amplitudasini yozib qo'ying.

#### *Tranzistorli tebranishlar amplitudasining cheklagichni tahlil etish*

*"Органы управления лабораторного макета"* blokidagi *"LC"* tebranish konturini ulang.

**VAT** chiziqli qismi qoq o'rtasiga mos keluvchi *ECM* - siljish kuchlanishini o'rnating.

GSS chiqishidagi signal amplitudasini 0,5 V qilib o'mating: GSS chastotasini 100 Gs dan 1000 Gs gacha o'zgartirib, *LC*-tebranishi konturidagi rezonansi ossillograf ekranidagi chiqish signalini maksimumga erishishi orqali kuzating. Rezonansga mos  $f_p$ -chastota qiymatini yozib oling.

Cheklagichni amplitudaviy tavsifini o'lchang va uni quring.

Siljish kuchlanishi *ECM* ni VAT chziqli qismining qoq o'rtasiga mos qiymatini o'rnating.

GSS chiqishidagi f<sup>p</sup> chastotani o'rnating. Kirish signali kuchlanishi *UBX* -ni 0 dan 5V gacha, har 0,2V oralig'ida o'zgartirib, ampermetr ko'rsatgan tok amplitudasiga mos qiymatlarini yozib boring. Tebranish konturidagi kuchlanish tok amplitudasini proporsionalligini yoddan chiqarmang. O'lchov natijalarini 1.2 -jadvalga yozing va jadvalni to'ldiring.

Jadvaldagi qiymatlardan foydalanib cheklagich amplitudaviy tavsifi  $I_i = f(U_{BX})$  ni quring (chizing).  $1.2$   $j$ adval

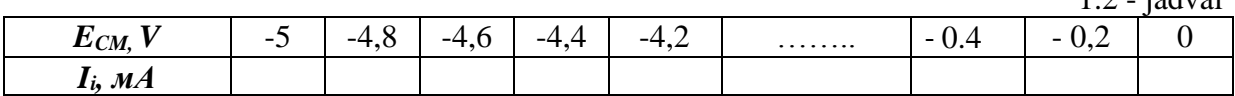

### **Hisobot mazmuni**

- 1. Ishning nomi va uni bajarishdan maqsad.
- 2. Laboratoriya ishida tahlil etilgan tranzistorli oniy cheklagich va amplituda cheklagich prinsipal elektr sxemalari.
- 3. Signallar ossillogrammalari
- 4. O'lchashlar jadvali va ularga mos tavsiflar grafigi.
- 5. Tahlil natijasida qilingan xulosalar.

### **Nazorat savollari**

- 1. Kesish burchagi tarifini bering.
- 2. Uch koordinat tekisligi yordamida kesish burchagi uslubi metodi asosini tushuntirib bering.
- 3. Tebranishlarni cheklash prinsipi nimaga asoslangan?
- 4. Oniy qiymat cheklagichning amplituda cheklagichdan farqi nimada?
- 5. Yuqoridan, pastdan va ikki tomonlama cheklagichning diodli sxemalarini chizing va ularning ishlash prinsipini tushuntiring.
- 6. Yuqoridan, pastdan va ikki tomonlama cheklangan signallar vaqt diagrammalarini chizing.
- 7. Tranzistorli amplituda cheklagich sxemasini chizing va uning ishlash prinsipini tushuntiring.
- 8. Oniy qiymat va amplituda cheklagichlar qo'llanish holatlarini ayting.

#### **2-LABORATORIYA ISHI**

#### <span id="page-7-0"></span>**Chastota ko'paytirgichini o'rganish**

#### **Ishning maqsadi**

Tanlash xususiyatiga ega bo'lgan tebranish konturi va nochiziqli elementdan tashkil topgan elektr zanjirlarida garmonik tebranishlar chastotasini ko'paytirishni amalga oshirish imkoniyati mavjudligini o'rganishdan iborat.

#### **Ishni bajarish tartibi**

Laboratoriya ishida signallarni axborotsiz o'zgartirishda nochiziqli tanlash xususiyatiga ega bo'lgan elektr zanjirlarni tajriba yo'li bilan tashkil etgan holda tranzistorli chastota ko'paytirgichi tahlil etiladi.

2.1- rasmda tranzistorli chastota ko'paytirgichni soddalashtirilgan elektr sxemasi keltirilgan.

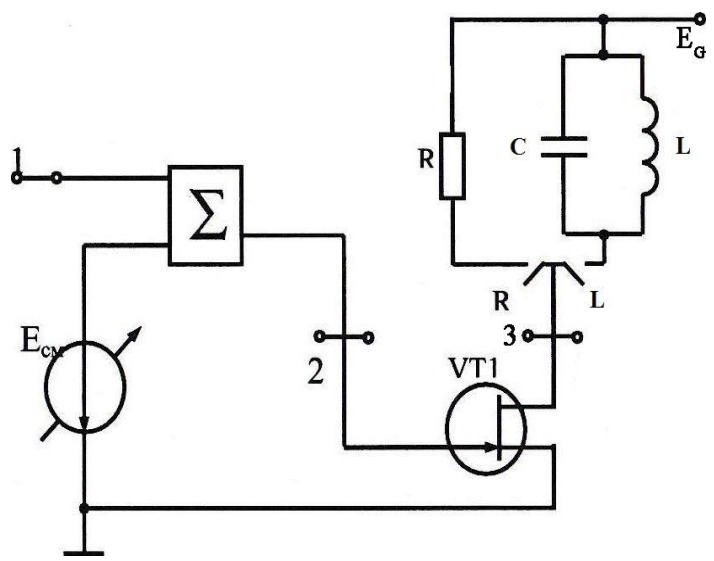

2.1-rasm. Tranzistorli chastota ko'paytirgich sxemasi

Kompyuterda laboratoriya ishinig dasturni ishga tushgandan so'ng vertual stend paydo bo'ladi. 2.2-rasmda tebranishlarni cheklagichni o'rganishning virtual stendi keltirilgan.

Nochiziqli element sifatida VT1 maydon tranzistoridan foydalaniladi. *"R"* tugmasini bosib tranzistor yuklamasini almashtirish imkoniyati mavjud. *"R"* tugmasini bosganda R-qarshiligi tranzistor yuklamasi

vazifasini bajaradi va bu holatda chiqish tokining kesilishini o'rganish imkoniyati yaratiladi. *"LC"* tugmasini bosganda tranzistor chiqishiga *"LC"* - parallel tebranish konturi ulanadi va chastota ko'paytirgichini tahlil qilish imkoniyati paydo bo'ladi.

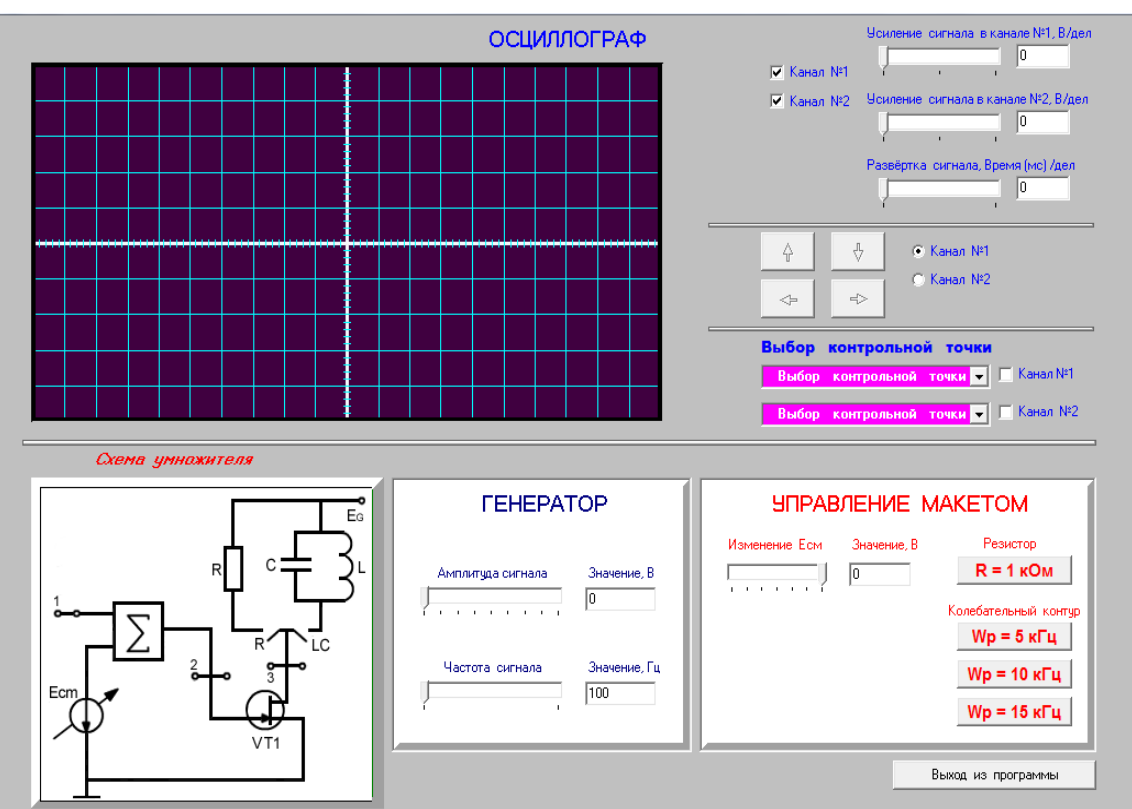

2.2- rasm. Chastota ko'paytirgichini o'rganishning virtual stendi

### **Laboratoriya ishini bajarish uchun uslubiy ko'rsatmalar**

#### *Siljish kuchlanishining kesish burchagiga bog'liqligini tahlil qilish*

Kompyuter sichqoni ko'rsatkichi yordamida tranzistor yuklamasi qilib qarshilik *R*-ni ulang.

Generator chiqishida amplitudasi *U=1(V)* va chastotasi 5000 Gs bo'lgan signalni о'rnating.

Ossillografni sozlash uchun 1-va 2-kanallar kuchaytirgichi bir katagini 0,6V va signal yoygichini bir katagini 0,05 mc qilib o'rnatib, 1 kanal-nazorat nuqtasiga, 2-kanalni 3-nazorat nuqtasiga ulang.

*ECM* ni 0 dan -3V gacha o'zgartirib sxema chiqishida tebranishlar o'zgarishini kuzating. Siljish kuchlanishi *ECM =* - *1(V)* bo'lganda chiqishidagi tebranish ko'rinishi garmonik tebranish shakliga o'xshash bo'ladi. *ECM* kuchlanishni -3V ga yaqinlashtirganda tebranishlarda cheklagich (kesilish) hosil bo'ladi. Cheklanish (kesilish) jarayonini tushuntiruvchi chizma 2.3- rasmda keltirilgan

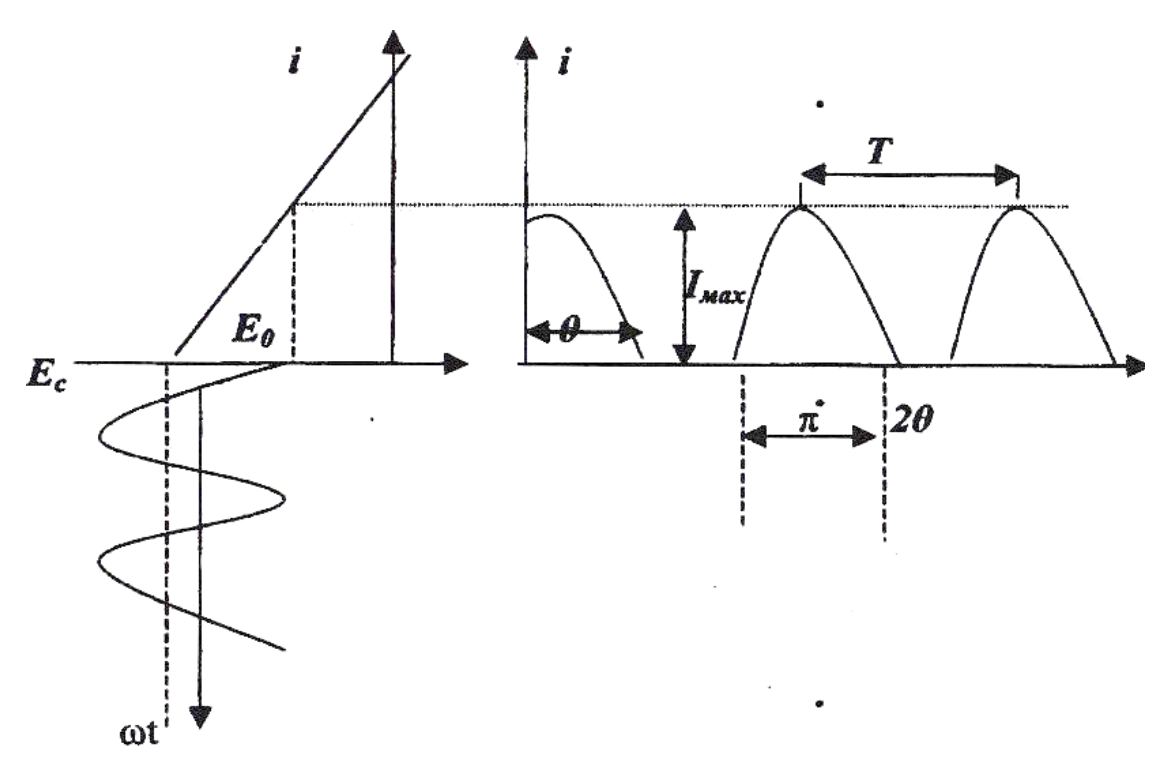

2.3- rasm. Cheklanish (kesilish) jarayoni

Chiqish tebranishlari ossillogrammalari yordamida kesish burchagi *θ* ni (graduslarda) o'lchash uchun ossillograf ekrani shkalasi orqali *T* вa *τ* ni aniqlash kerak ("bir katak besh bo'lakdan iborat, bir bo'lak 0,2 ga teng" deb oling). Kesish burchagi quyidagi ifoda orqali topiladi.

$$
\theta = \frac{180 \cdot \tau}{T}.
$$

Siljish kuchlanishini o'zgartirib, kesish burchagini 10-12 marta o'lchang. Siljish kuchlanishini o'zgartirish natijasida kesish burchagini *180°* dan *θ°* gacha o'zgarishiga erishing. *(ECM = -1...-3V,* oralig'ida har 0,2 V oralig'ida o'zgartiring). *T* va *τ* ni o'lchash natijalarini 2.1- jadvalga yozing.

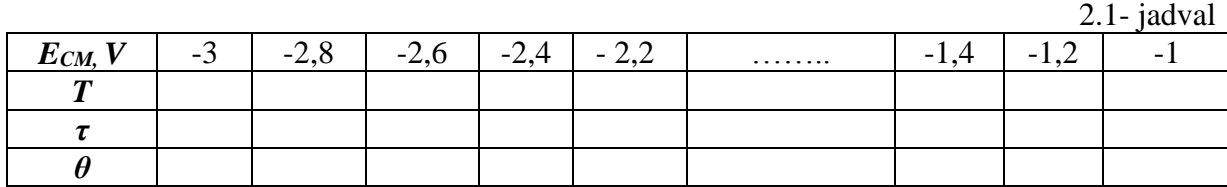

Olingan natijalar asosida kesish burchagini siljish kuchlanishiga bog'liqlik grafigini chizing *θ =f(ECM).*

Chastota 2 ga ko'paytirish jarayonini va chiqish kuchlanishi amplitudasinig kesish burchagiga bog'liqligini tahlil qiling.

Generator chiqishidagi amplitudasi *1(V)* va chastotasi 5000 Gs bo'lgan signal o'rnating. Chiqish signali l, 2 va 3 garmonikasini kuzating. Chiqish signali 1-garmonikasini kuzatish uchun rezonans chastotasi  $f_p = 5$  kGs

bo'lgan tebranish konturini tranzistor chiqishiga ulang. 2-garmonikasini kuzatish uchun chiqishiga  $f_p = 10$  kGs, rezonans chastotaga ega tebranish konturini ulang. 3-garmonikani kuzatish uchun chiqishiga  $f_p = 15$  kGs rezonans chastotaga ege tebranish konturini ulash kerak. Bunda 2-kanal kuchaytirgichini 1 bo'linma 0,2 В va signal amplitudasi 2B ga teng bo'lishi kerak.

*ECM* ni *E*<sub>*max*</sub> =  $\cdot$  *3V* dan *E<sub>mi</sub>* = *0V* gacha 0,2 V oralig 'ida o'zgartirib 2jadvalga tahlil etilayotgan garmonika amplitudasi  $U_n$  ni  $f_p=10 \text{kGs}$ chastotadagi qiymatini, qarshlikdan foydalanilgandagi *Uмakc* qiymatini yozib boring. O'lchashlar va *θ* (grad), *a<sup>n</sup> (θ)* qiymatlarini 2.2- jadvalga kiriting.

2.2 - jadval

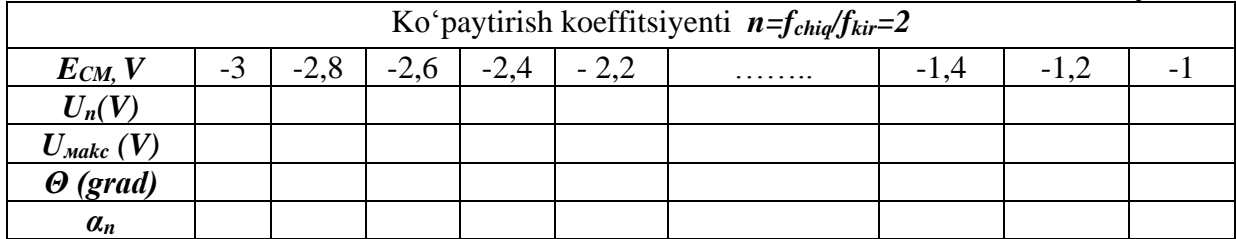

Jadvalda keltirilgan qiymatlar asosida *an,=f(ECM)* grafigini chizing.

*U<sup>n</sup>* ва *Uмakc* qiymatlar kuchaytirishni hisobga olgan holda aniqlanadi. (Masalan, agar kuchaytirish 0,6 B bo'lsa, bir katak 0,6 В bo'ladi). Kesish burchagi *Θ* (grad) va *α<sup>n</sup>* laboratoriya ishidan hisobot tayyorlaganda hisoblab chiqiladi.

Kosinusoidal impuls garmonik tashkil etuvchilarni topishda Berg koeffitsiyentlari *α<sup>n</sup>* (*Θ)* dan foydalaniladi.

*Berg koeffitsiyentlarini hisoblash usuli.*

Kesish burchagi koeffitsiyenti

$$
\alpha_n = \frac{I_n}{I_{max}},
$$

bunda  $I_{max}$  - nochiziqli elementdan o'tuvchi tokning maksimal qiymati;  $I_n$ -tok n- garmonik tashkil etuvchisining amplitudasi.

Laboratoriya ishini bajarganda  $I_{max}$  va  $I_n$  o'lchash o'rniga, unga proporsional bo'lgan *Umax* va *U<sup>n</sup>* kuchlanishlar o'lchanadi. *Umax* kuchlanishni o'lchashda tranzistor yuklamasi vazifasini *R* qarshiligi bajaradi, undagi kuchlanish

$$
U_{max} = I_{max} \cdot R.
$$

Kollektor tokining n-chi garmonikasi  $I_n$  -ni o'lchashda yuklama vazifasini LC- tebranish konturi bajaradi. Kollektor tokining chastotasi LC kontur rezonans chastotasiga mos kelishini tashkil etuvchisi, unda

$$
U_n = I_n \cdot R_{oe} ,
$$

kuchlanishni hosil qiladi.

Bu yerda *Roe* - konturning rezonans chatotasidagi aktiv ekvivalent qarshiligi (2) va (3) ifodalar orqali kesish burchagi  $I_n$  koeffitsiyentlarini (Berg koeffitsiyentlarini) quyidagicha aniqlash mumkin:

$$
\alpha_n = \frac{R}{R_{oe}} \cdot \frac{U_n}{U_{max}} = K \cdot \frac{U_n}{U_{max}}.
$$

*К* koeffitsiyenti qiymati o'lchashlar natijasini tahlili orqali aniqlanadi. (2.2-jadval). Bunda *Umax* va *U<sup>n</sup>* larning kesish burchagi *(Θ =180°)* ga teng bo'lganda nisbati, (4) ifodaga asosan

$$
K=\frac{U_{max}}{U_n}.
$$

bo'ladi. Kesish burchagi qiymati 2.1. jadval asosida qurilgan grafikdan aniqlanadi.

#### **Hisobot mazmuni**

- 1. Ishning nomi va uni bajarishdan maqsad.
- 2. Tadqiqot etilayotgan chastota ko'paytirgichning prinsipial sxemasi.
- 3. O'lchashlar jadvali va grafiklar.
- 4. Tajriba asosida aniqlangan *αn*(*Θ)* qiymatlarning nazariy qiymatlariga moslik darajasini baholash xulosalari.
- 5. Tahlil natijasida qilingan xulosalar.

#### **Nazorat savollari**

- 1. |Nochiziqli element VAX ni qaysi turdagi funksiya bilan approksimatsiyalaganda kesish burchagi uslubidan foydalaniladi.
- 2. Uc tekislikda qurilgan chizmalarga asoslanib nochiziqli elementda chiqish tokini kesilish xossasini tushuntiring. Kesish burchagi ta'rifini keltiring.
- 3. Kesish burchagi koeffitsiyenti deganda nima tushuniladi? Kesish burchagi nimalarga bog'liq?
- 4. Ln koeffitsiyenti,  $I_n$  -tok amplitudasi va tok impulsining maksimal qiymati  $I_{max}$  o'zaro qanday bog'lanishga ega?
- 5. Kesish burcghagi qanday qiymatlarda Ln-koeffitsiyenti o'zining eng katta qiymatiga ega bo'ladi.
- 6. Kesisish burchagi uslubidan foydalanilganda nochiziqli element orqali o'tayotgan tok  $I_n$ -tashkil etuvchilarini hisoblash ketma-ketligini birmabir aytib о'ting.
- 7. Chastota ko'paytirish deganda nimani tushuniladi? Chastota

k'opaytirish qanday zanjirlarda sodir bo'ladi va chastota ko'paytirishdan qanday maqsadlarda foydalaniladi?

- 8. Nochiziqli elektr zanjirlarida chastota ko'paytirish mumkinligini sababini tushuntiring. Tranzistorli chastota ko'pytirgich (ChK) elektr sxemasini chizing.
- 9. Optimal (ChK) deb nimaga aytiladi? Optimal (ChK) larda foydalaniladigan VAX ni misol tariqasida keltiring.
- 10. Nochiziqli aktiv elementdan avval nochizilqli reaktiv elementdan signalni o'tkazish afzalliklari nimada?
- 11. Parametrik elementlardan foydalanib (ChK) ni amalga oshirish mumkinligini tushuntiring.
- <span id="page-12-0"></span>12. Ushbu laboratoriya ishida qanday uslub bilan kesish burchagi qiymati aniqlandi?

# **3-LABORATORIYA ISHI**

### **Amplituda modulyatorini tahlil qilish**

### **Ishning maqsadi**

Amplituda modulyatori ishlash prinsipini o'rganish va modulyatorning sifat ko'rsatkichlarini tajriba yo'li bilan tahlil etishdan iborat.

### **Ishni bajarish tartibi**

Laboratoriya ishini bajarish uchun quyidagi vazifalar amalga oshiriladi:

- 1. Statik modulyatsion taysif (SMT) ni tadqiq etish.
- 2. Dinamik modulyatsion tavsif (DMT) ni tadqiq etish.
- 3. Trazistor ishlash rejimini modulyatsiya sifatiga ta'sirini o'rganish.
- 4. Yuklama parametrlarini modulyatsiya sifatiga ta'sirini o'rganish. 3.1- rasmda amplituda modulyatorining prinsipial sxemasi keltirilgan.

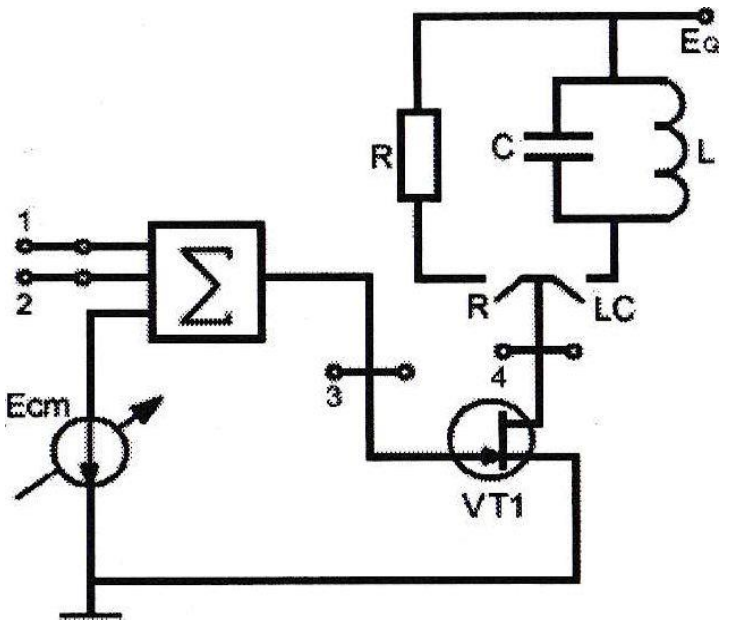

3.1- rasm. Amplituda modulyatorining prinsipial sxemasi.

Kompyuterda laboratoriya ishinig dasturni ishga tushgandan so'ng vertual stend paydo bo'ladi. 3.2- rasmda amplituda modulyatorini tahlil qilishning virtual stendi keltirilgan.

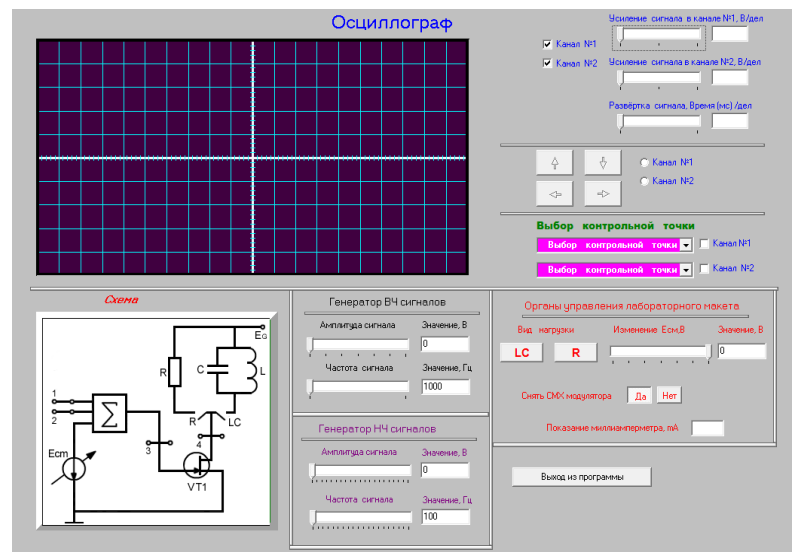

3.2-rasm. Amplituda modulyatorini tahlil qilishning virtual stendi

# **Laboratoriya ishini bajarish uchun uslubiy ko'rsatmalar**

### *Statik modulyatsion tavsifni (SMT) tadqiqot etish*

SMT deb, chiqish toki 1-garmonikasining modulyatsiyalovchi kuchlanishga bog'liqligiga aytiladi. SMT ni tahlil etish uchun modulyatsiyalovchi kuchlanish sifatida siljish kuchlanishidan foydalaniladi.

SMX ni tadqiqot etish uchun quyidagilarni bajarish kerak.

Dasturni kompyuter xotirasiga kiriting. Ossillografni signal kuchaytir-

gichni har ikki kanalda 1-katak 1B va signal yoygichini 1-katak 0,1 mc ga sozlang.

"Измерение CMX" yozuvi oldidagi "Да" tugmasini, so'ngra "LC" tugmasini bosing. Yuqori chastota generatori (GVCh-YuChG) chiqishidagi signal chastotasini  $f = 14000$  Gs va amplitudasini  $U_{\omega} = 1$  V gilib o'rnating.

Birinchi kanal kirishiga 1-nazorat nuqtasini va 2-kanal kirishiga 4 nazorat nuqtasini ulang.

Siljish kuchlanishi *Ecm* ni -3V dan 0V gacha, qiymatiga mos keluvchi milliampermetr ko'rsatgan tok amplitudasi qiymatlarini 3.1 jadval 2 qatoriga yozib boring.  $2.1$  jadval

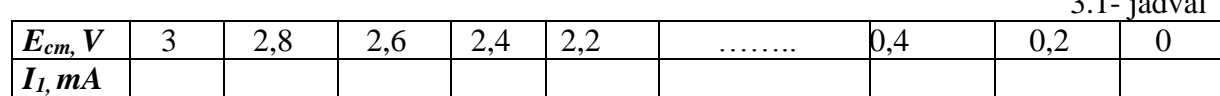

Olingan ko'rsatkichlar asosida *I1*, = *f(Ecm*) grafigini chizing *Dinamik modulyatsion tavsifini (DMT) tadqiq etish*

DMT deb, modulyatsiya koeffitsiyenti "M" ni modulyatsiyalovchi kuchlanish *U<sup>Ω</sup>* amplitudasi bog'liqligiga aytiladi. DMT ni tadqiq etish uchun quyidagilarni bajarish kerak.

Yuqori chastotali kuchlanish *Uω=* 1V ga mos keluvchi SMT chiziqli qismining qoq o'rtasiga tog'ri keluvchi siljich kuchlanishi *Ecm,* qiymatini o'rnating. "Снять CMX транзистора" yozuvi oldidagi "Нет" tugmasini bosing, bundan avval GVCh chiqishidagi signal amplitudasini *Uω=* 1 V qilib o'rnating.

GVCh chiqishdagi signal chastotasini 14000 Gs va amplitudasini *Uω=* 1V qilib o'rnating.

Past chastotalar generatori (PChG-GNCh) chiqishdagi signal chastotasi ni 500 Gs qilib o'rnating. GNCh chiqishidagi signal amplitudasi *U<sup>Ω</sup>* ni 0V dan 2V gacha o'zgartirib, ossillograf ekranida AM signal buzilishini kuzating va modulyatsiyalangan signal amplitudasi *Amin* va *Amax* qiymatlarini 3.2- jadvalga yozib boring. Ushbu o'lchashni *U<sup>Ω</sup>* ning 0V dan 2V gacha qiymatlari uchun takrorlang.

3.2- jadval

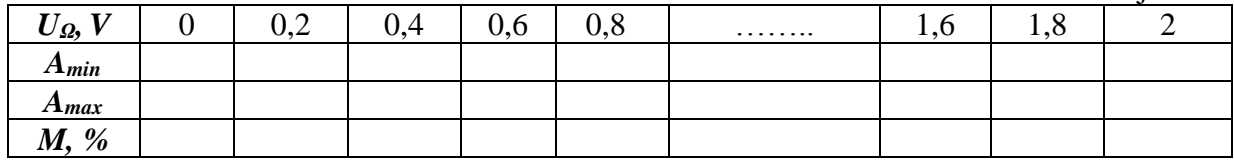

3.2-jadvaldagi *Amin*, *Amax* va *U<sup>Ω</sup>* qiymatlari asosida modulyatsiya koeffitsiyenti *M* ni hisoblang:

$$
M = \frac{A_{max} - A_{min}}{A_{max} + A_{min}} \cdot 100\%.
$$

3.2-jadval asosida *M=f(UΩ*) grafigini, ya'ni modulyatsiya koeffitsiyentini modulyatsiyalovchi kuchlanish amplitudasiga bog'liqlik grafigini chizing va uni tadqiq qiling

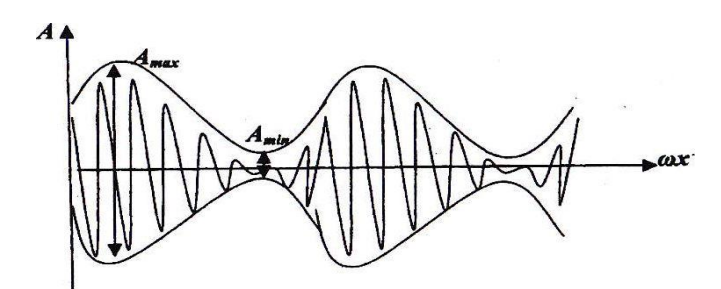

3.3-rasm. Modulyator chiqishidagi signal vaqt diagrammasi

#### *Tranzistor ish rejimini modulyatsiya sifatiga ta'sirini o'rganish*

Laboratoriya ishining ushbu bandida siljish kuchlanishining modulyatsiya sifatiga ta'siri tahlil etiladi. Buzilishsiz modulyatsiya modulyatsiyalovchi kuchlanish *UΩ(t)* va siljish kuchlanishi *Ecm* larning yig'indisi SMX chiziqli qismidan tashqariga chiqmagan holiga to'g'ri keladi.

*U<sup>Ω</sup> =* 1V kuchlanishda olingan SMX chiziqli qismining qoq o'rtasiga mos keluvchi siljish kuchlanishi *Ecm* qiymatini o'rnating.

GVCh chiqishidagi signal amplitudasini *Uω=* 1V qilib o'rnating.

GNCh chiqishidagi modulyatsiyalovchi kuchlanish amplitudasini SMX chiziqli qismi yarmiga to'g'ri keladigan qiymatini o'rnating. Buzilishsiz AM signalini ossillograf ekranida kuzating va uning shaklini chizib oling.

Siljish kuchlanishi *Ecm* ni AM signal amplitudalari o'rovchisi shaklining GNCh chiqishidagi modulyatsiyalovchi signal shaklidan farq qilish darajasida o'zgartiring. Bu AM buzilishi amalga oshayotganini bildiradi. Ossillograf ekranidan *Ecm* = -3,5 V ga teng vaqtdagi signal tasvirini chizib oling.

#### *Yuklama parametrlarining modulyatsiya sifatiga ta'sirini o'rganish*

Siljish kuchlanishi *Ecm* = -2,5V va GVCh chastotasini 5000 Gs qiymatga mos keluvchi AM signal vaqt diagrammasini ostsillograf ekranidan LCtebranish konturi ulangan va yuklama sifatida qarshilik R (R-tugma bosilgan) holatlar uchun chizib oling.

Siljish kuchlanishi *Ecm* = -2,5V va GVCh chastotani 25000 Gs qiymatga mos keluvchi AM signal vaqt diagrammasini ossillograf ekranidan LCtebranish konturi (LC-k tugma bosilgan) va yuklama sifatida qarshilik R (Rtugma bosilgan) holatlar uchun chizib oling.

#### **Hisobot tarkibi**

Hisobot tarkibi quyidagilardan iborat bo'lishi kerak:

- 1. Laboratoriya ishining nomi va uni bajarishdan maqsad.
- 2. Modulyator prinsipial sxemasi.
- 3. SMX da o'lchangan qiymatlar va uning asosida chizilgan grafik.
- 4. AMX da o'lchangan qiymatlar va *M=f(UΩ*) grafigi.
- 5. AM signallar ossillogrammalari.

### **Nazorat savollari**

- 1. Modulyatsiya nima uchun kerak? Modulyatsiyaning qaysi asosiy turlarini bilasiz?
- 2. Amplituda modulyatsiya deb, qanday modulyatsiyaga aytiladi?
- 3. Nima uchun AM signallarini olish uchun elektr zanjiri nochiziqli bo'lishi kerak?
- 4. Modulyatsiya koeffitsiyenti nima? Uning ifodasini yozing. Modulyatsiya chuqurligi deganda nimani tushuniladi?
- 5. 5. Garmonik shakldagi modulyatsiyalovchi signal bilan modulyatsiyalangan AM signal vaqt va spektr diagrammalarini chizing.
- 6. Siljish modulyatsiyali tranzistorli AM modulyator prinsipial sxemasini chizing.
- 7. SMX ta'rifini ayting.
- 8. Nochiziqli elementning VAX asosida (analitik va grafik uslubda) qanday qilib SMX ni olish mumkin.
- 9. SMX asosida tranzistor (nochiziqli element) ish rejimi qanday tanlanadi?
- 10. Siljish kuchlanishi qiymatining o'zgarishi AM signal shakliga qanday tanlanadi?
- 11. Tebranish konturi rezonans chastotasining yuqori chastotali tashuvchi *U<sup>Ω</sup>* chastotasiga mos emasligi AM signal shakliga qanday ta'sir etadi?
- <span id="page-16-0"></span>12. Tranzistor yuklamasi tebranish konturi asilligi (добротность) amplituda modulyatsiyasi koeffitsiyentiga qanday ta'sir etadi?

# **4-LABORATORIYA ISHI**

### **Amplituda modulyatsiyali signallarni detektorlash**

### **Ishning maqsadi**

<span id="page-16-1"></span>Nochiziqli zanjirlarda amplitudasi modulatsiya qilingan tebranishlarni detektorlash jarayonini o'rganish va detektorlarni tadqiq qilishning amaliy ko'nikmalarini hosil qilishdan iborat.

#### **Ishni bajarish tartibi**

Laboratoriya ishini bajarish uchun quyidagi vazifalar amalga oshiriladi:

- 1. AM signallar diodli detektorni ish sifatiga yuklama parametrlarining ta'sirini tadqiq qilish.
- 2. AM signallar diodli detektori detektorlash tavsifini tahlil etish.
- 4.1-rasmda diodli detektorning prinsipial sxemasi keltirilgan.

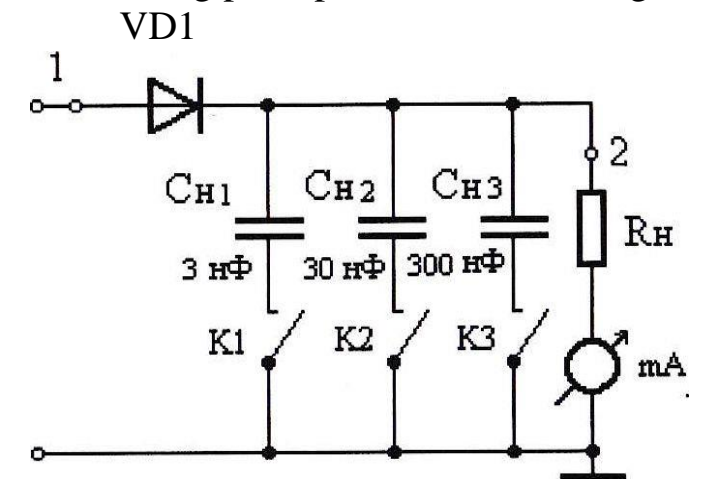

4.1- rasm. Diodli detektorning prinsipial sxemasi

Kompyuterda laboratoriya ishining dasturi ishga tushgandan so'ng vertual stend paydo bo'ladi. 4.2-rasmda amplituda modulyatsiyali signallarni detektorlashning virtual stendi keltirilgan.

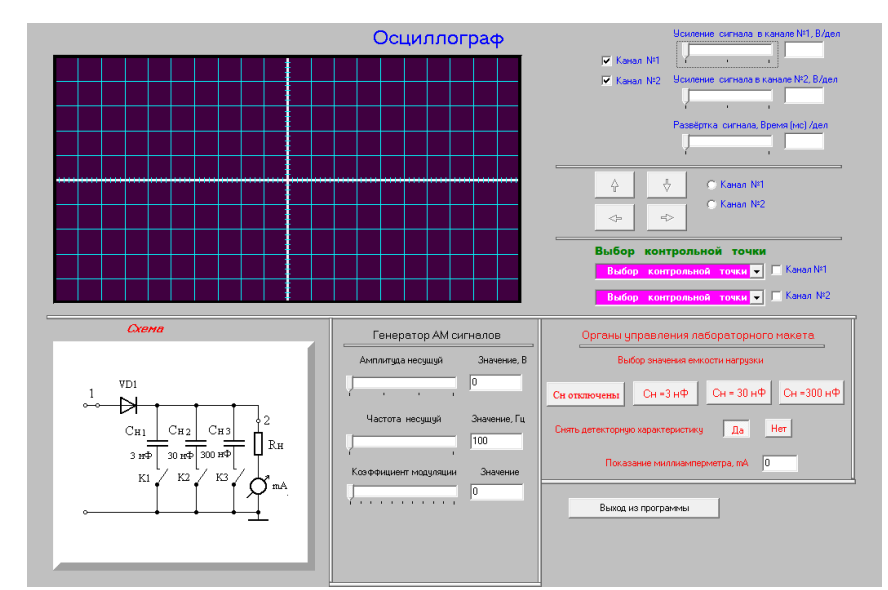

4.2- rasm. Amplituda modulyatsiyali signallarni detektorlashning virtual stendi

#### **Laboratoriya ishini bajarish uchun uslubiu ko'rsatmalar**

*AM signallar diodli detektorining ish sifatiga yuklama* 

#### *parametrlarining ta'sirini tadqiq qilish*

Ossillografni sozlash uchun signal kuchaytirish yordamida 1- va 2 kanallarda 1-katak 1V signal yoyilishining 0,125 ms bir katak bo'lishini ta'minlang.

**«Снять детекторную характеристику»** yozuvi yonidagi **«Нет»** tugmasini bosing.

AM signallar generatori chiqishidagi signal amplitudasini  $U_{\omega}=1V$  va chastotasini  $\omega$  = 14000 Gs, modulyatsiya koeffitsiyentini M=1 qilib о'rnating.

Yuklama kondensator sig'imini o'zgartirib AM signal o'rovchisi va detektor chiqishidagi signallarning bir-biriga mosligiga erishing. Kondensator sig'imi; C<sub>n</sub>=3 nF; C<sub>n</sub>=30 nF; C<sub>n</sub>=300 nF va C<sub>n</sub>=0 qiymatlarida chiqish signali ossillogrammlarini chizib oling.

$$
\frac{1}{2\pi f R_n} \ll C_n \ll \frac{1}{2\pi F R_n}\,,
$$

tengsizligidan foydalanib:  $f = 14$  kGs tashuvchi signal chastotasi:  $F = 1$  kGs - modulyatsiyalovchi signal chastotasi va  $R_n = 10$  kOm yuklama qarshiligi qiymatlari uchun yuklama kondensatori sig'imi  $C_n$  – kondensator sig'imining talab qilingan qiymatini hisoblang.

*AM signallar diodli detektorining detektorlash tavsifini tahlil etish*

"Снять детекторную характеристику" yozuvi yonidagi "ДА" tugmasini bosing, 2-kanal kirishini uzib qo'ying.

AM signallar generatori chiqishidagi signal amplitudasini 0 dan 3V gacha, 0,2 V oralig'ida o'zgartiring va milliampermetr ko'rsatgan mos qiymatlarni 4.1 - jadvalga yozib boring.

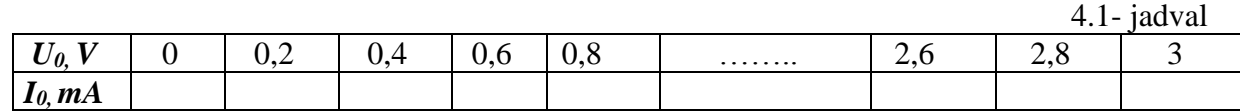

Jadvaldagi qiymatlar asosida detektor tavsifi *Io=f(U0)* ni chizing.

#### **Hisobot tarkibi**

Hisobot tarkibi quyidagilardan iborat bo'lishi kerak:

- 1. Laboratoriya ishining nomi va ishdan maqsad.
- 2. Diodli AM signallarning detektori prinsipial sxemasi.
- 3. Kirish va chiqish signallari ossillogrammalari.
- 4. Jadval shakliga keltirilgan o'lchash natijalari.
- 5. Detektorlash tavsifining grafigi.

#### **Nazorat savollari**

- 1. AM signallarni detektorlash deganda nimani tushunasiz?
- 2. Nima uchun AM signallarni detektorlash uchun elektr zanjirida nochiziqli yoki parametrik element bo'lishi kerak?
- 3. AD sxemasidagi past chastotalar filtri qanday vazifani bajaradi?
- 4. Chiziqli va kvadratli rejimda ishlovchi AD larning detektorlash tavsifini chizing.
- 5. AD sxemasini chizing va detektorlash tavsifini o'lchash uslubini tushuntiring
- 6. Detektorlash tavsifi orqali qanday qilib detektorlashdagi buzilish sezilarsiz rejimiga mos keluvchi maksimal modulyatsiya koeffitsiyentini ta'minlovchi modulyatsiyalanmagan yuqori chastotali amplitudasini aniqlash mumkin?
- 7. Diodli detektor sxemasini chizing va uni ishlash prinsipini tushuntiring. Uning kirish va chiqishidagi tok (kuchlanishlar) vaqt diagrammalarini chizing.
- 8. "Kuchsiz" va "Kuchli" AM signallarni detektorlagandagi rejimlar uchun kirish va chiqish signali spektral diagrammalarini chizing.
- 9. AD uzatish koeffitsiyenti, uning yuklamasi qiymati e'tiborga olingandagi qiymatini keltiring?
- 10.  $R_n$  qarshiligi va  $C_n$  sigʻimi qiymatlariga qanday talab qoʻyiladi?
- 11. Tranzistorli AD sxemasini chizing va uning o'ziga xos afzallik va kamchiliklarini aytib bering?
- <span id="page-19-0"></span>12. Nima uchun balans amplituda modulyatsiyani tashuvchisiz signalni oddiy AD yordamida detektorlash mumkin emas? BAM signallarini qanday detektorlash mumkin?

# **5-LABORATORIYA ISHI**

#### **Chastota о 'zgartirgichni tahlil etish**

#### **Ishning maqsadi**

Tanlovchi tebranishlar konturi nochiziqli elektr zanjiridagi chastota o'zgartirishi (chastotani siljitish) jarayonini o'rganish va chastota o'zgartirgich sifat k'orsatkichlarini tajriba yo'li bilan aniqlash ko'nikmasiga ega bo'lish maqsad qilib olingan.

### **Ishni bajarish tartibi**

Laboratoriya ishini bajarish uchun quyidagi vazifalar amalga oshiriladi:

- 1. Chastota o'zgartirish tavsifini tahlil etish.
- 2. Chastota o'zgartirish jarayonini kuzatish.

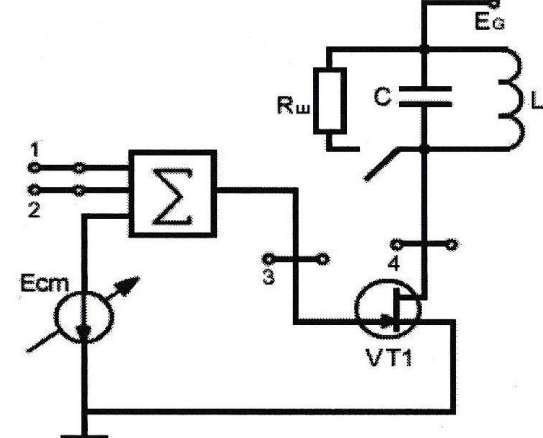

5.1 -rasmda chastota о'zgartirgich prinsipial elektr sxemasi keltirilgan

Kompyuterda laboratoriya ishining dasturi ishga tushgandan so'ng vertual stend paydo bo'ladi. 5.2- rasmda chastota о 'zgartirgichni tahlil etishning virtual stendi keltirilgan.

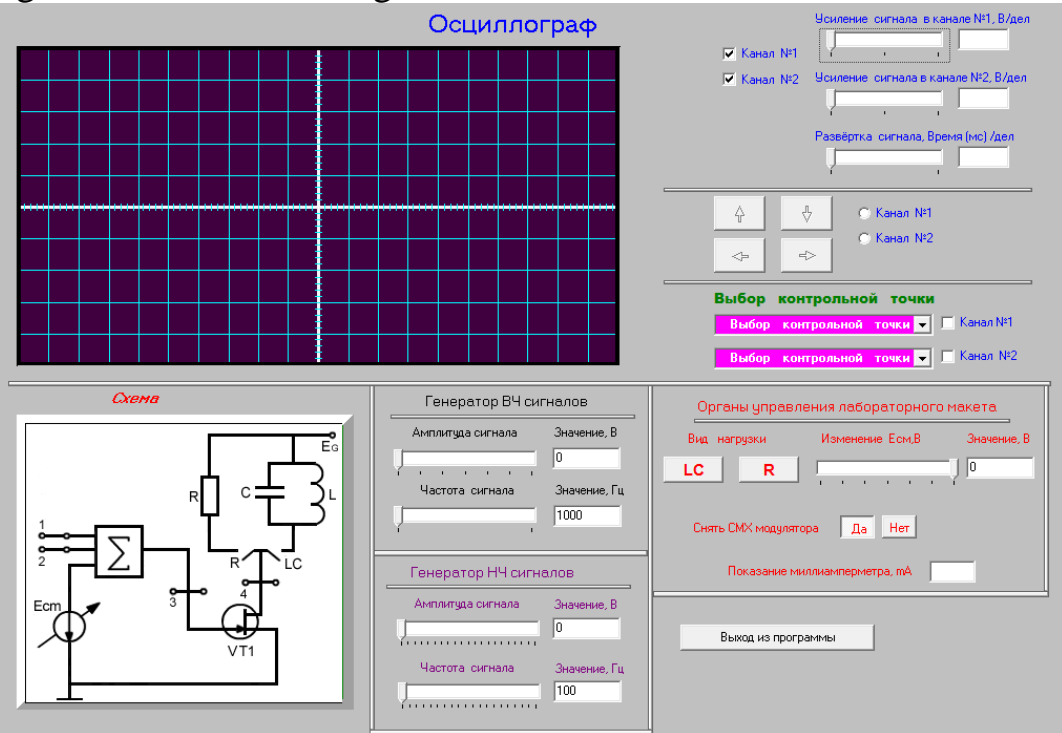

5.2-rasm. Chastota о 'zgartirgichni tahlil etishning virtual stendi

### **Laboratoriya ishini bajarish uchun uslubiy ko'rsatmalar** *Chastota o'zgartirish tavsifini tahlil etish*

Kompyuter xotirasiga dasturni kiriting. Ossillograf har ikki kanalida kuchaytirishni o'zgartirish yordamida 1 katak, 0,8V va signalni yoyish

qiymatini 0,2 mc 1 katak qilib sozlang.

"Органы управления лабораторного макета" blokidagi "Снять характеристику преобразования" yozuvi yonidagi "ДА" tugmasini bosing.

"AM сигналлар генератори" chiqishidagi amplitudasi 0,5 V va tashuvchisi chastota  $f_c$ = 180000 Gs o'rnating. "Гетеродин" chiqishidagi signal amplitudasini 0,5 V va chastotasini  $f_c$  = 165000 Gs qilib o'rnating.

Chastota o'zgartirish tavsifni siljish kuchlanishi  $E_{CM} = 0V$ ;  $E_{CM} = 1V$ ;  $E_{CM} = 2V$  rejimlari uchun tadqiq eting. Siljish kuchlanishi  $E_{CM}$  har bir qiymati uchun "AM сигнал генератори" chiqishidagi kuchlanishni 0,5 dan 0 V gacha har  $0.1V$  oralig'ida o'zgartirib tok I<sub>1</sub> qiymatlarini 5.1-jadvalga yozib boring.

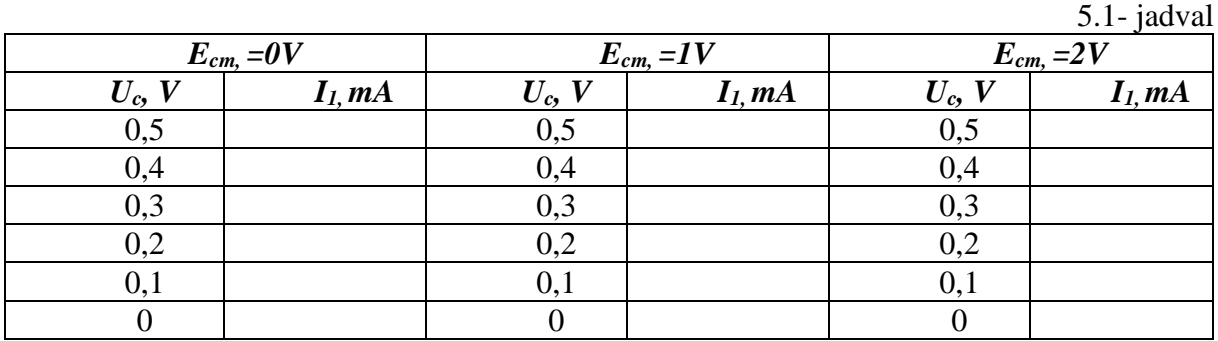

\*O'lchash natijalari asosida chastota o'zgartirgich tavsifi *I<sup>1</sup> = f(Uc)* ni *ECM* ning 0,1; 2V qiymatlari uchun bitta umumiy bog'lanishlar grafigini chizing.

Chastota o'zgartirish natijasida buzilish eng kam bo'lgan holatga mos keluvchi siljish kuchlanishi va kirish signali kuchlanishi amplitudasini aniqlang.

Aniqlangan *ECM* va *U<sup>c</sup>* qiymatlari uchun o'zgartirish tavsifi orqali buzilish eng kam holatga mos keluvchi amplituda modulyatsiyasi koeffitsiyenti *M* ni toping.

### *Chastota o'zgartirish jarayonini kuzatish*

"Снять характеристику преобразование" yozuvi yonidagi "Нет" tugmasini va "Шунтирующий резистор" yozuvi yonidagi "Вкл" tugmasini bosing.

\* bandida aniqlangan *ECM* va signal kuchlanishi amplitudasi *Uc* ni o'rnating. AM generatori chiqishidagi signal modulyatsiya koeffitsiyentini m=0,5 qilib o'rating. 2-nazorat nuqtasini 1-kanal kirishiga ulang. Olingan ossilogrammalarni kuzating va chizib oling.

### **Hisobot tarkibi**

Hisobot tarkibi quyidagilardan iborat bo'lishi kerak:

- 1. Laboratoriya ishida tahlil etilayotgan chastota o'zgartirgich prinsipial elektr sxemasi.
- 2. Ozgartirish tavsifi jadvallari va grafiklari.

### **Nazorat savollari**

- 1. Chastota o'zgartirish deb qanday jarayonga aytiladi?
- 2. Nima uchun chastota o'zgartirish nochiziqli yoki parametrik elektr zaniirlarda amalga oshiriladi?
- 3. Nima uchun *U<sup>c</sup>* yoki *U<sup>г</sup>* ning bir amplitudasi kichik bo'lganda nochiziqli zanjirdagi chastota o'zgartirishini parametrik elektr zanjirdagi chastota o'zgartirish deb tahlil etish mumkin?
- 4. Chastota o'zgartirgich qurilmasida tanlovchi tebranish konturi qanday vazifani bajaradi?
- 5. Qaysi hollarda nochiziqli chastota o'zgartirgich chiqishida kirish signallari kombinatsion tashkil etuvchilari paydo bo'ladi va ularning tartibi qanday aniqlanadi?
- 6. Chastota o'zgartirgich tanlovchi tebranish konturi signallar o'tkazish polasasi nimalarni nazarda tutib tanlanadi?
- 7. Chastota o'zgartirish tavsifi nima?
- 8. Optimal chastota o'zgartirgich deb qanday o'zgartirgichga aytiladi? Optimal chastota o'zgartirgich sxemasini chizing va uning ishlash prinsipini tushuntiring.
- 9. Chastota o'zgartirgichdan qanday qurilmalarda va nima uchun foydalaniladi?
- <span id="page-22-0"></span>10. Supergetoridin priyomnik strukturaviy sxemasini chizing va uning to'g'ridan-to'g'ri signal kuchaytirishli radioqabulqilgichga nisbatan afzalliklarini aytib bering.

# **6-LABORATORIYA ISHI**

# **Chastota modulyatorini tadqiq etish**

### **Ishning maqsadi**

Chastota modulyatori sxemasini va ishlash jarayonini tadqiq etish

maqsad qilib olingan.

### **Ishni bajarish tartibi**

Laboratoriya ishini bajarish uchun quyidagi vazifalar amalga oshiriladi: 6.1-rasmda chastota modulyatori prinsipial elektr sxemasi keltirilgan bo'lib keltirilgan elektr sxemani tadqiq etish zarur.

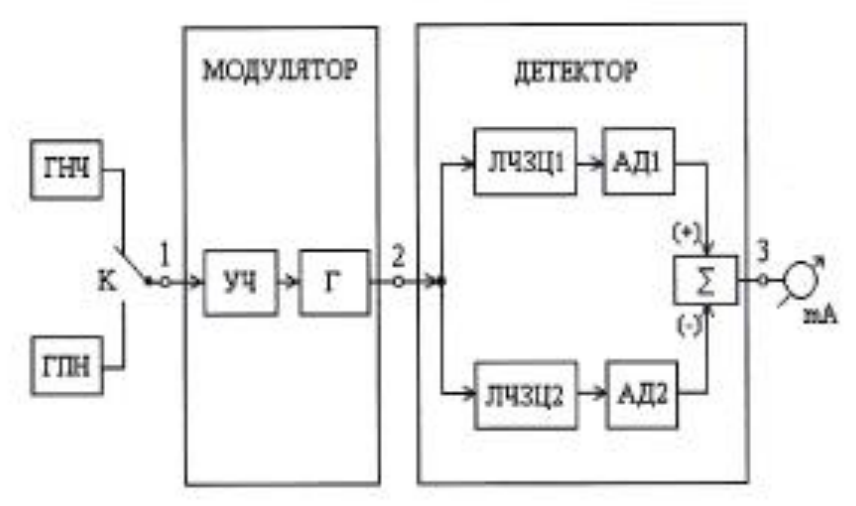

6.1- rasm. Chastota о'zgartirgich prinsipial elektr sxemasi

Kompyuterda laboratoriya ishining dasturi ishga tushgandan so'ng vertual stend paydo bo'ladi. 6.2-rasmda chastota о 'zgartirgichni tahlil etishning virtual stendi keltirilgan.

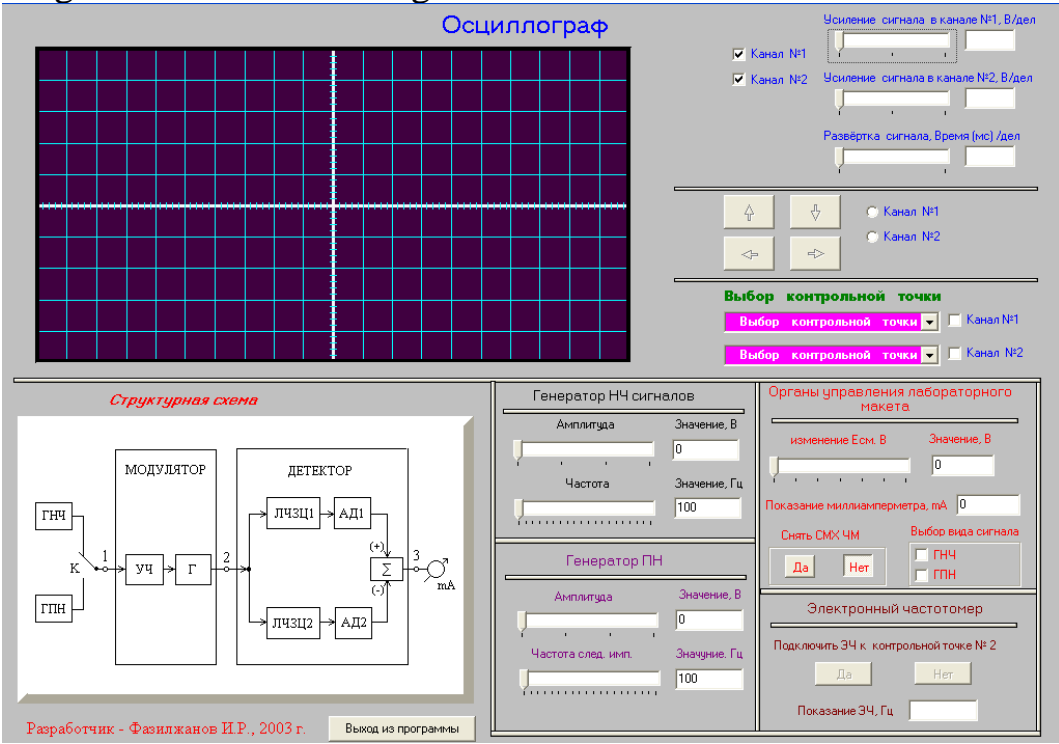

6.2- rasm. Chastota modulyatori ishlash jarayonini tadqiq etishning virtual stendi

#### **Laboratoriya ishini bajarish uchun uslubiy ko'rsatmalar**

Ossillograf ekranidagi ko'rsatkichlarni 1-katak kirish signali kuchaytirish koeffitsiyentini o'zgartirib 1-katak 0,6 В va signal yoyish qiymatini 1-bo'lim 0,008 ms qilib o'rnating.

Siljitish kuchlanishini avtogenerator generatsiya qiladigan signal chastotasiga ta'sirini tahlil etish uchun tuzilmaviy sxema 2-nazorat nuqtasini ossillograf 1-kanali kirishiga ulang. Siljitish kuchlanishini  $E_{CM}=0$  qilib o'rnating. Ossillograf ekranida o'zgarmas tasvir bo'lishiga erishing. Siljitish kuchlanishini ko'paytirib va kamaytirib uning generatsiya qilinayotgan signal tasvirini ekrandagi signal tasvirini kuzatib boring. Ossillograf ekranidagi signal davrini ekrandagi shartli to'rlar orqali siljitish kuchalnishi  $E_{CM}=0$  va 6V qiymatlari uchun generatsiya etilayotgan signal chastotasi necha marotaba o'zgarishini aniqlang. Kuzatishlar natijasini jadval shaklida yozib boring.

Chastotasi modulyatsiyalangan signal ossillogrammalarini kuzatish uchun va chizib olish uchun, ossillograf 1-kanali kirishini 1- nazorat nuqtasiga va 2-kanal kirishini 2-nazorat nuqtasiga ulang.

Chastotasi modulyatsiyalangan signal ossillogrammalarini kuzatish uchun va chizib olish uchun, ossillograf 1-kanali kirishini 1-nazorat nuqtasiga va 2-kanal kirishini 2-nazorat nuqtasiga ulang. "Выбор вида сигналов" blokida past chastotalar generatori (PChG-GNCh) ni tanlab, uning chiqishidagi signal amplitudasini 1V va chastotasini 800 Gs qilib o'rnating. Siljitish kuchlanishi  $E_{CM} = 2V$  va ossillograf kirish signallari kuchaytirgichi yordamida signalni yoyib 1-katak 0,15 ms qilib o'rnating. Past chastotali signal va chastotasi modulyatsiyalangan signal tasvirini kuzating, ularni biri ostiga ikkinchisi ko'rinishida qilib chizib oling.

*Chastota modulyatori statistik modulyatsion xarakteristikasini tadqiq etish.* Statistik modulyatsion xarakteristikasining o'lchash natijalarini yozib borish uchun 6.1-jadvalni tayyorlang. «Снять CMX ЧМ» blokidagi «Да» knopkasini va «Электронным частотомер» blokidagi «Да» tugmasini bosing.

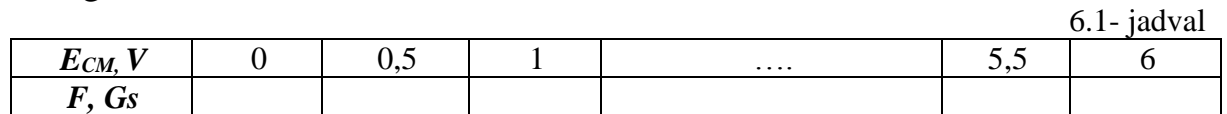

6.1-jadvaldagi qiymatlar asosida statistik modulyatsion tavsif *j=f(ECM)*  generatsiya chastotasining siljitish kuchlanishiga bog'liqligini quring.

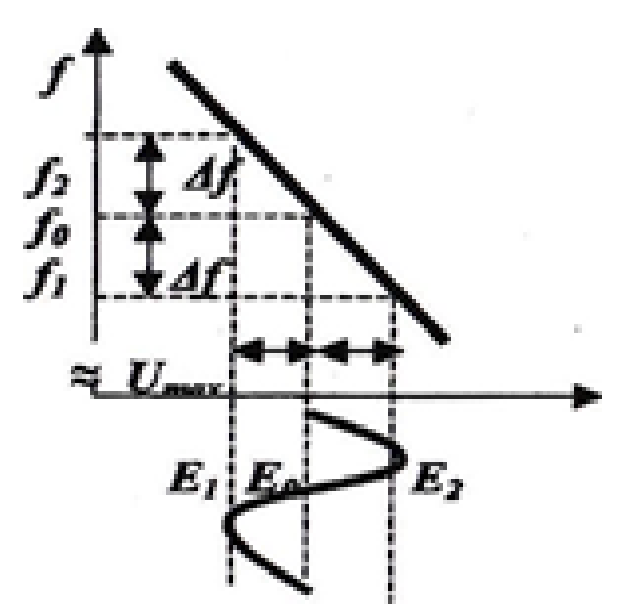

6.2- rasm. Chastota modulyatori optimal ish rejimini aniqlash

#### *Chastota modulyatori optimal ishlash rejimini aniqlash*

Chastota optimal rejimi signal o'rtacha chastotasi (tashuvchi signal chastotasi modulyatsiya qilingan holatdagi) qiymati *f<sup>0</sup>* detektorlash xarakteristikasi chiziqli qismining qoq o'rtasiga mos kelishi kerak. Modulyatsiyalovchi past chastotali kuchlanish amplitudasi chastota detektori tebranish konturlari rezonans chastotalari *f<sup>1</sup>* va *f<sup>2</sup>* ga teng bo'lganda, modulyatsiyalangan signal chastotasi maksimal (eng ko'p) o'zgarishi Δ*f* ≥ *0,5 (f<sup>1</sup>* - *f2)* bo'lishini ta'minlashi kerak.

Modulyatorda *Е0, Е<sup>1</sup>* va *Е<sup>2</sup>* siljish kuchlanishlarga mos *f0, f1, f<sup>2</sup>* chastotalarni aniqlash uchun quyidagilarni bajarish kerak:

Tokning sonli qiymati maksimal (musbat) qiymatga erishadigan *Е<sup>1</sup>* siljish kuchlanishini o'rnatib, yozib olish kerak. So'ngra *f<sup>1</sup>* ga mos bo'lgan ishlab chiqarish chastotasi aniqlanadi.

Tokning sonli qiymati minimal (manfiy) qiymatga erishadigan *Е<sup>2</sup>* siljish kuchlanishini o'rnatib, yozib olish kerak. So'ngra *f<sup>2</sup>* ga mos bo'lgan ishlab chiqarish chastotasini aniqlanadi.

Tokning sonli qiymati 0 qiymatga erishadigan *Е1*, *Е<sup>2</sup>* va *Е<sup>0</sup>* siljish kuchlanishlarining o'rtacha qiymatini o'rnatib, yozib olish kerak. So'ngra *f<sup>0</sup>* ga mos bo'lgan ishlab chiqarish chastotasini aniqlanadi.

Optimal chiljish kuchlanishi *Е<sup>0</sup>* bo'lib, modullashgan past chastota signalining ruxsat beriladigan amplitudasi  $U_{Fmax} \leq (E_1 - E_2)/2$  bo'ladi.  $U_{Fmax}$ ning qiymatini aniqlang va yozib qo'ying.

### *Past chastotali modulyatsiyalovchi signalni ChM traktidan o'tish jarayonini tahlil etish*

Past chastotali modulyatsiyalovchi signalning ChM traktidan o'tishni o'rganish uchun ossillograf 1-kanali kirishini 1-nazorat nuqtasiga va 2-kanal kirishini 3-nazorat nuqtasiga ulang.

«Выбор вида сигнала» bloki yordamida to'g'ri burchakli impulslar generatorini KPIni tanlang va uning chiqishida chastotasi 1000 Gs va amplitudasi IB bo'lgan signalni o'rnating. Ossillograf ekranida ChM kirishidagi to'g'ri burchakli signallar ketma-ketligi va chastota modulyatori (ChM) chiqishidagi modulyatsiyalangan signallar tasvirini oling.

Siljish kuchlanishining *E0, E1, E<sup>2</sup>* qiymatlarida ossillogrammalarni biri ostiga ikkinchisini moslab, kuzating va chizib oling. Ossillogrammalar yon tomoniga tegishli siljish kuchlanishi qiymatini yozib qo'ying va ular yordamida modulyatsiyalangan signal chastotasini aniqlang.

«Выбор вида сигнала» «отключить ГПН» ni uzib, uning o'rniga «ГНЧ» ni ulang va modulyatsiyalovchi signal amplitudasini  $U_F = U_{Fmax}$ , chastotasini esa *UFmax =800 Gs* qilib o'rnating.

Siljitish kuchlanishlari va past chastotali modulyatsiyalovchi signal amplitudalari quyidagi qiymatlari uchun chastota modulyatori (ChM) kirishida signal ossillogrammalarini kuzating va chizib oling.

### **Hisobot tarkibi**

Hisobot tarkibi quyidagilardan iborat bo'lishi kerak:

- 1. Ishning nomi va uni bajarishdan maqsad.
- 2. O'lchashlar jadvali va tavsiflar grafiklari.
- 3. Signallar ossillogrammalari.
- 4. O'lchashlar natijalari.

### **Nazorat savollari**

- 1. Chastota modulyatsiyasi nima?
- 2. Varikap yordamida ChM signal olish sxemasini chizing va uning ishlash prinsipini tushuntiring.
- 3. Boshqariladigan maydon tranzistori yordamida ChM signal olish sxemasini chizing va uning ishlash prinsipini tushuntiring.
- 4. ChM signal (bir past chastota bilan modulyatsiyalangan holati uchun) vaqt va spektral diagrammalarini chizing.
- 5. ChM signal spektri kengligi qanday aniqlanadi?
- 6. Chastota og'ishi (deviatsiyasi)  $\Delta f_d$  va chastota modulyatsiyasi indeksi  $MC<sub>hm</sub>$  ta'rifini bering.
- 7. Modulyatsiyalovchi signal chastotasi chastota og'ishi Afd va chastota modulyatsiyasi indeksi Mchm ga qanday ta'sir qiladi?
- 8. Modulyatsiyalovchi signal amplitudasi U<sub>F</sub> chastota og'ishi  $\Delta f_d$  ta va chastota modulyatsiya indeksi Mchm ga qanday ta'sir qiladi?

### **7-LABORATORIYA ISHI**

#### **Chastota detektorini tadqiq etish**

#### **Ishning maqsadi**

<span id="page-27-0"></span>Chastota detektori sxemasini va ishlash jarayonini tadqiq etish maqsad qilib olingan.

#### **Ishni bajarish tartibi**

Laboratoriya ishini bajarish uchun quyidagi vazifalar amalga oshiriladi: 7.1- rasmda chastota detektori prinsipial elektr sxemasi keltirilgan bo'lib keltirilgan elektr sxemani tadqiq etish zarur.

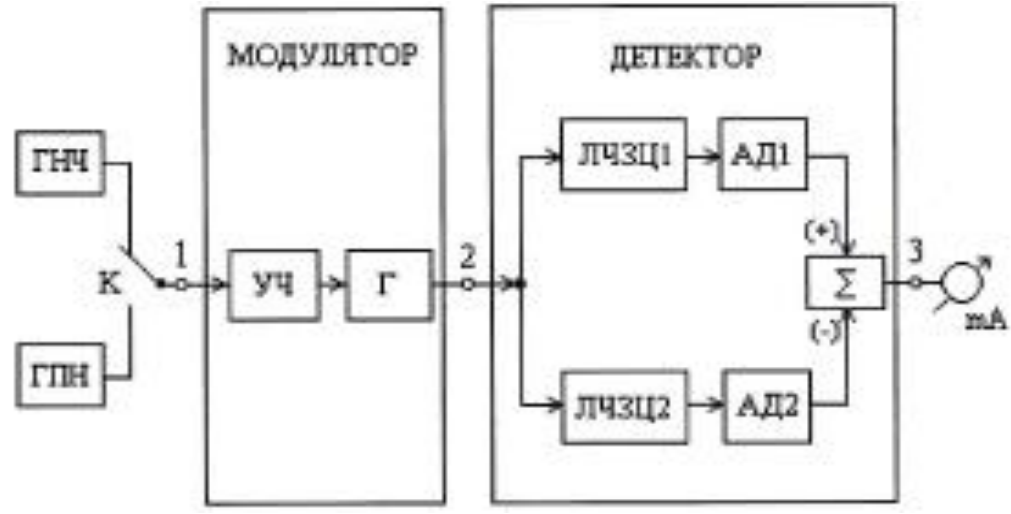

7.1- rasm. Chastota о'zgartirgich prinsipial elektr sxemasi

Kompyuterda laboratoriya ishining dasturi ishga tushgandan so'ng vertual stend paydo bo'ladi. 7.2-rasmda chastota о'zgartirgichni tahlil etishning virtual stendi keltirilgan.

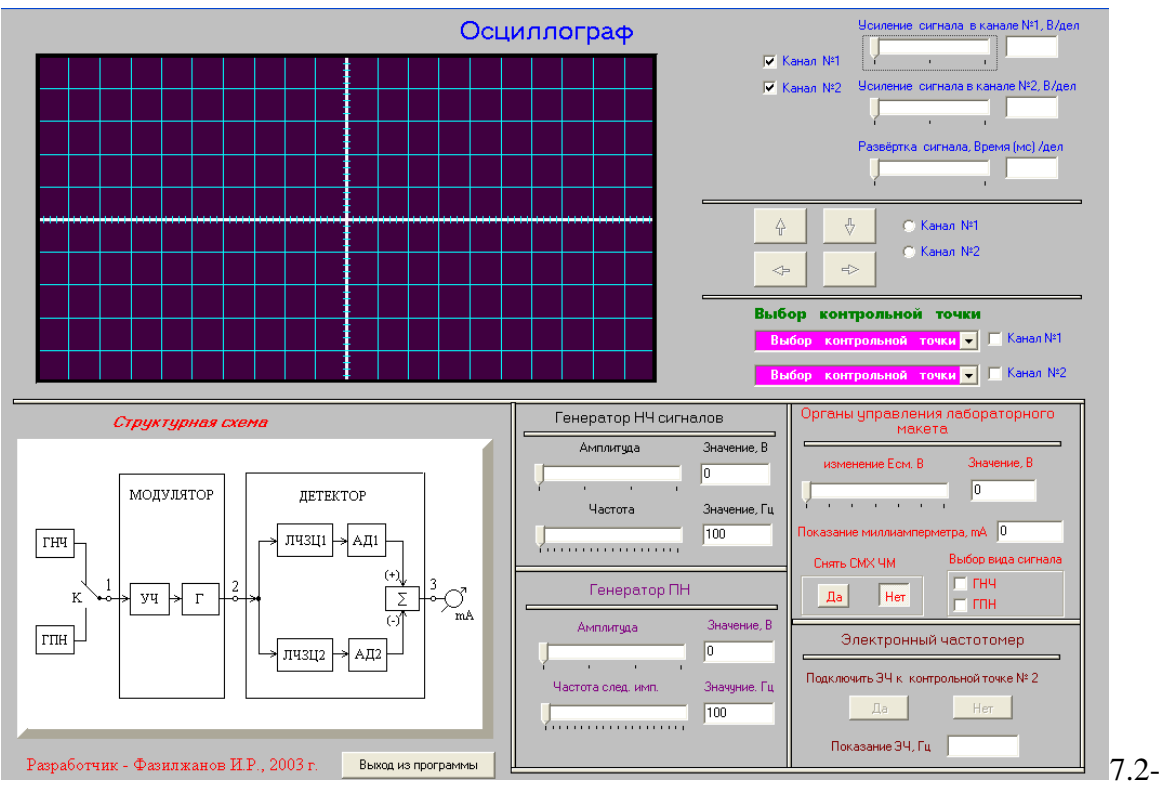

rasm. Chastota detektori ishlash jarayonini tadqiq etishning virtual stendi

#### **Laboratoriya ishini bajarish uchun uslubiy ko'rsatmalar**

Ossillograf ekranidagi ko'rsatkichlarni 1-katak kirish signali kuchaytirish koeffitsiyentini o'zgartirib 1-katak 0,6 В va signal yoyish qiymatini 1-bo'lim 0,008 ms qilib o'rnating.

Siljitish kuchlanishini avtogenerator generatsiya qiladigan signal chastotasiga ta'sirini tahlil etish uchun tuzilmaviy sxema 2-nazorat nuqtasini ossillograf 1-kanali kirishiga ulang. Siljitish kuchlanishini  $E_{CM}=0$  qilib o'rnating. Ossillograf ekranida o'zgarmas tasvir bo'lishiga erishing. Siljitish kuchlanishini ko'paytirib va kamaytirib uning generatsiya qilinayotgan signal tasvirini ekrandagi signal tasvirini kuzatib boring. Ossillograf ekranidagi signal davrini ekrandagi shartli to'rlar orqali siljitish kuchalnishi  $E_{CM}=0$  va 6V qiymatlari uchun generatsiya etilayotgan signal chastotasi necha marotaba o'zgarishini aniqlang. Kuzatishlar natijasini jadval shaklida yozib boring.

Chastotasi modulyatsiyalangan signal ossillogrammalarini kuzatish uchun va chizib olish uchun, ossillograf 1-kanali kirishini 1- nazorat nuqtasiga va 2-kanal kirishini 2-nazorat nuqtasiga ulang.

Chastotasi modulyatsiyalangan signal ossillogrammalarini kuzatish uchun va chizib olish uchun, ossillograf 1-kanali kirishini 1-nazorat nuqtasiga va 2-kanal kirishini 2-nazorat nuqtasiga ulang. "Выбор вида сигналов" blokida past chastotalar generatori (PChG-GNCh) ni tanlab,

uning chiqishidagi signal amplitudasini 1V va chastotasini 800 Gs qilib o'rnating. Siljitish kuchlanishi  $E_{CM} = 2V$  va ossillograf kirish signallari kuchaytirgichi yordamida signalni yoyib 1-katak 0,15 ms qilib o'rnating. Past chastotali signal va chastotasi modulyatsiyalangan signal tasvirini kuzating, ularni biri ostiga ikkinchisi ko'rinishida qilib chizib oling.

### *Chastota detektorining detektorlash tavsifini tadqiq etish*

Statistik modulyatsion xarakteristikasining o'lchash natijalarini yozib borish uchun 7.1+ jadvalni tayyorlang. «Снять CMX ЧМ» blokidagi «Да» knopkasini va «Электронным частотомер» blokidagi «Да» knopkasini bosing.

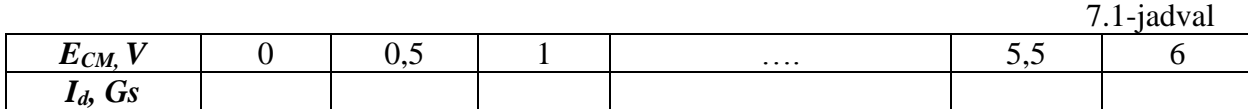

7.1-jadvaldagi qiymatlar asosida detektorlash tavsifi *Id=f(f)* detektorlash tokining chastotaga bog'liqlik grafigini quring.

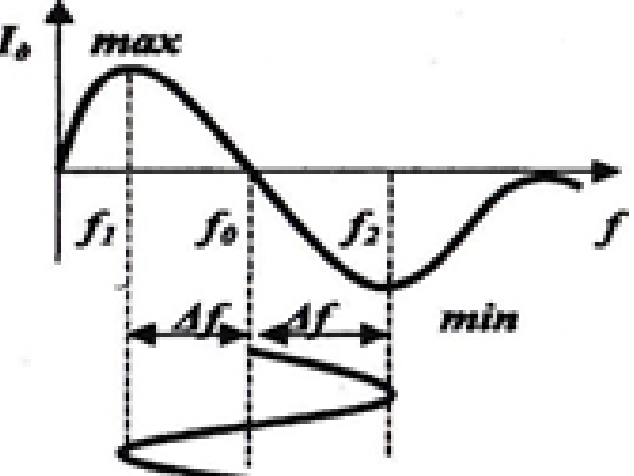

7.2-rasm. Chastota detektorining optimal ish rejimini aniqlash

#### *Chastota detektorining optimal ishlash rejimini aniqlash*

Chastota optimal rejimi signal o'rtacha chastotasi (tashuvchi signal chastotasi modulyatsiya qilingan holatdagi) qiymati *f<sup>0</sup>* detektorlash xarakteristikasi chiziqli qismining qoq o'rtasiga mos kelishi kerak. Modulyatsiyalovchi past chastotali kuchlanish amplitudasi chastota detektori tebranish konturlari rezonans chastotalari *f<sup>1</sup>* va *f<sup>2</sup>* ga teng bo'lganda, modulyatsiyalangan signal chastotasi maksimal (eng ko'p) o'zgarishi Δ*f* ≥ *0,5 (f<sup>1</sup>* - *f2)* bo'lishini ta'minlashi kerak. Bu yerda: *f<sup>1</sup>* va *f<sup>2</sup>* – mos ravishda detektorning tebranish konturlari sozlangan chastotalar.

#### *ChD trakt orqali past chastota signalining o'tishi*

ChD trakt orqali past chastota signalining o'tishini tadqiq etish uchun *№1* kanalda *1* sinov nuqtani va *№2* kanalda *3* sinov nuqtani ulang.

To'g'ri burchak shaklli signal generatorini ulang. Buning uchun *1V*  amplituda va *1000 Gs* chastotada «*Выбор вида сигнала*» yozuvli blokda «*ГПН*» ni tanlang. Bunda ossillograf ekranida modulyator kirishiga ta'sir etayotgan to'g'ri burchakli impulslar ossillogrammasi va detektor chiqishidagi ossillogrammalar paydo bo'ladi.

Birin-ketin ossillogrammalarni kuzatib, chizib oling:

a) 
$$
E_{\text{cur}}=E_0;
$$
  
\nb)  $E_{\text{cur}}=E_1;$   
\nc)  $E_{\text{cur}}=E_2.$ 

«*Выбор вида сигнала*» blokida «*ГНП*» ni o'chiring va «*ГНЧ*» ni yoqib, signal chastotasini *800 Gs* va amplitudasini *UF=UFmax* ga o'rnating. Hosil bo'ladigan ossillogrammalarni chizib oling va kuzating:

*а) Есм=Е0, UF=UFmax*  $b)$   $E_{cm} = E_1$ ,  $U_F = U_{Fmax}$ *c)*  $E_{cM} = E_2$ ,  $U_F = U_{Fmax}$ *d)*  $E_{cm} = E_0$ ,  $U_F = 2U_{Fmax}$ 

*Есил* va *U<sup>E</sup>* kuchlanishlarning qiymatlarini ossillogrammalarga yaqin yozib qo'ying.

#### **Hisobot tarkibi**

Hisobot tarkibi quyidagilardan iborat bo'lishi kerak:

- 1. Ishning nomi va maqsadi;
- 2. O'lchash natijalari jadvali va xarakteristikalar grafigi;
- 3. Kuchlanishlar ossillogrammalari;
- 4. O'lchash va hisoblash natijalari.

#### **Nazorat savollari**

- 1. Chastota detektori sxemasiga tebranma kontur nima maqsadda kiritiladi?
- 2. Bitta va ikkita sozlangan tebranma konturli chastota detektorining sxemasini tasvirlang?
- 3. Chastota detektoridagi kuchlanishlarning vektor diagrammalarini quring va ular asosida ishlash prinsipini tushuntiring?
- 4. Chastota detektorining detektorlash xarakteristikasi nima?
- 5. Chastota modulyatorining statik modulyatsion xarakteristikasi nima?

#### **8-LABORATORIYA ISHI**

#### **Sinxron detektorni tadqiq etish**

#### **Ishning maqsadi**

<span id="page-31-0"></span>Sinxron detektorlash prinsipini o'rganish va sinxron detektor tavsiflarini tahlil etish.

#### **Ishni bajarish tartibi**

Laboratoriya ishini bajarish uchun quyidagi vazifalar amalga oshiriladi: 8.1- rasmda sinxron detektorining tuzilmaviy sxemasi keltirilgan.

Kompyuterda laboratoriya ishining dasturi ishga tushgandan so'ng vertual stend paydo bo'ladi. 8.2 - rasmda sinxron detektorni tadqiq etishning virtual stendi keltirilgan

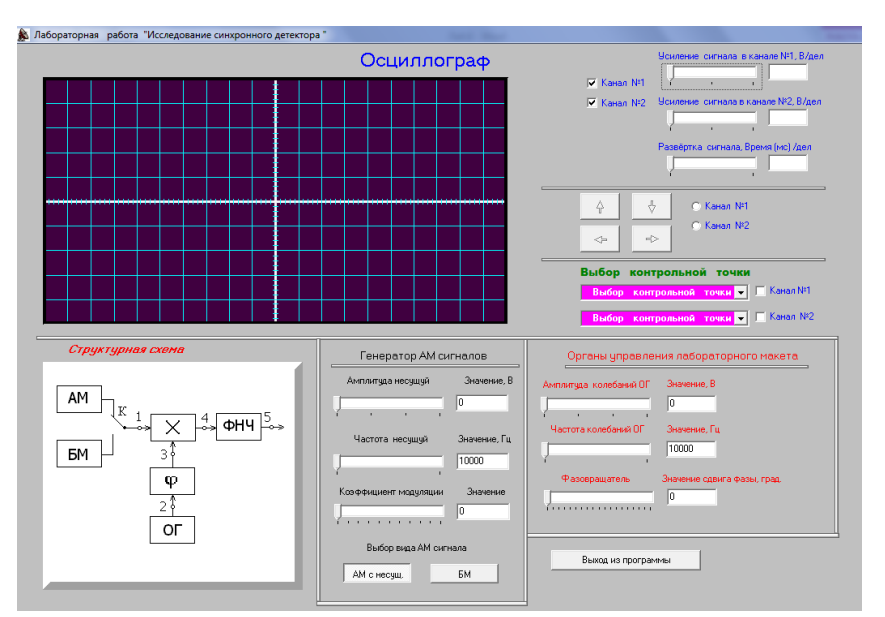

8.1-rasm. Sinxron detektorning tuzilmaviy sxemasi

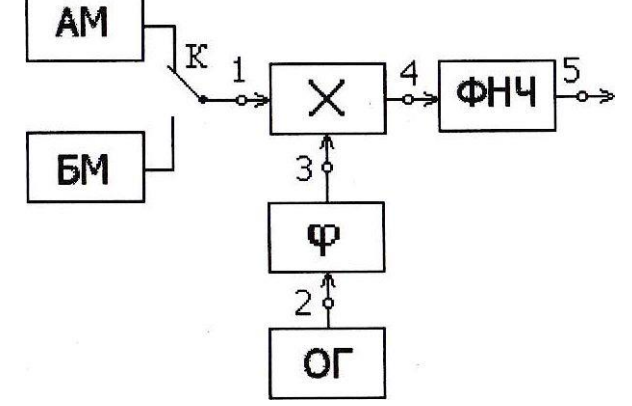

8.2- rasm. Sinxron detektorni tadqiq etish virtual stendi

#### **Laboratoriya ishini bajarish uchun uslubiy ko'rsatmalar**

#### *Sinxron detektorning faza sezgirligini tadqiq etish*

Kompyuterda dasturni ishga tushiring. Virtual stendni ossillografni sozlang. Buning uchun signal kuchayishini №1 kanalda "0,6 V/del" va №2 kanalda "0,4 V/del" hamda signal yoyishni "0,13 ms/del" ga o'rnating.

Virtual stendning "*Выбор вида АМ сигналов*" blokida "*АМ с несущ*" tugmasini bosing.

Virtual stendning "*Генератор АМ сигналов*" yozuvli blokida tashuvchi signalning amplitudasini *1V*, chastotasini *20 kGs* va modulyatsiya koeffisiyentini 0,5 ga o'rnating.

"*Органы управления лабораторного макета*" yozuvli blokda tayanch generatorining tebranish amplitudasini *1V*, chastotasini esa *20 kGs* ga o'rnating.

*№1* kanalda *1* nuqtani ulab, birin-ketin quyidagi ossillogrammalarni chizib oling:

- a) AM signal (*№1* sinov nuqta, *1*-kanal)
- b) Tayanch generatori signali (*№2* sinov nuqta, *2* kanal)
- c) Faza aylantirgich chiqishidagi signal (*№3* sinov nuqta, *2*-kanal)
- d) Ko'paytirgich chiqishidagi signal (*№4* sinov nuqta, *2*-kanal)
- e) Past chastota fil'tr (PChF) chiqishidagi signal (*№5* sinov nuqta, *2*-kanal) "*фазовращатель*'" yozuvli blokda fazani har 10° da 0° dan 180° gacha o'zgartirib, past chastota signalining amplitudasi o'lchanadi (ossillograf ekranidagi bo'linmalar bo'yicha). O'lchash natijalarini 8.1 jadvalga yozib qo'yiladi.

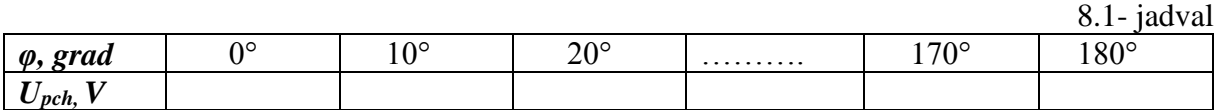

8.1-jadvaldagi ma'lumotlar asosida *Upch = f(φ)* bog'lanishni quring.

Birin-ketin AM signalni va faza siljishining uchta 0°, 90°, 180° qiymatlarida sinxron detektorning chiqishidagi past chastota signalining ossillogrammasi chizib olinadi.

*Sinxron detektorlashda tashuvchi tebranish sathining ta'sirini tadqiq etish.* Faza aylantirgichning qiymatini 0° ga o'rnating.

Tashuvchining amplitudasini har 0,2V da 0 dan 3V gacha o'zgartirib, past chastota signalining amplitudasini ossillograf ekranidagi bo'linmalardan foydalanib o'lchang. O'lchash natijalarini mos ravishda 8.2 jadvalga yozib oling.

8.2- jadval

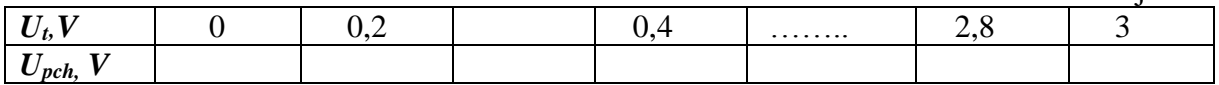

8.2-jadvaldagi ma'lumotlar bo'yicha *Upch=f(Ut)* bog'lanish grafigini chizing.

#### *Balans modulyatsiya signallarni detektorlashda sinxron detektorning faza sezgirligini tadqiq etish*

"*Выбор вида АМ сигнала*" yozuvli blokda "*БМ*" tugmasini bosing.

Virtual stendning "*Генератор АМ сигналов*" yozuvli blokida tashuvchi signalning amplitudasini *1V*, chastotasini *20 kGs* va modulyatsiya koeffisiyentini 0,5 ga o'rnating.

"*Органы управления лабораторного макета*" yozuvli blokda tayanch generatorining tebranish amplitudasini *1V*, chastotasini esa *20 kGs* ga o'rnating.

*№1* kanalda *1* nuqtani ulab, birin-ketin quyidagi ossillogrammalarni chizib oling:

- a) AM signal (*№1* sinov nuqta, *1*-kanal)
- b) Tayanch generatori signali (*№2* sinov nuqta, *2* kanal)
- c) Faza aylantirgich chiqishidagi signal (*№3* sinov nuqta, *2*-kanal)
- d) Ko'paytirgich chiqishidagi signal (*№4* sinov nuqta, *2*-kanal)
- e) Past chastota filtr (PChF) chiqishidagi signal (*№5* sinov nuqta, *2*-kanal) "*фазовращатель*" yozuvli blokda fazani har 10° da 0° dan 180° gacha o'zgartirib, past chastota signalining amplitudasi o'lchanadi (ossillograf ekranidagi bo'linmalar bo'yicha). O'lchash natijalarini 8.3 - jadvalga yozib qo'yiladi.

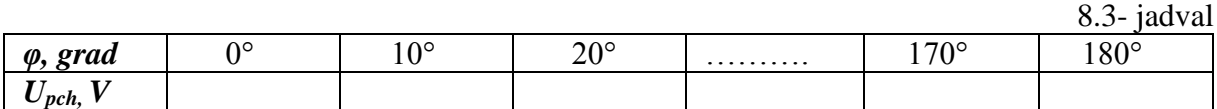

8.3- jadvaldagi ma'lumotlar asosida *Upch = f(φ)* bog'lanishni quring. *Chiqish signalining buzilishini kuzatish*

Faza qiymatini *φ=0* ̊ ga o'rnatib, tayanch generatorining chastotasini har 10000 Gs da 10000 Gs dan 50 000 Gs gacha o'zgartirib, olingan ossillogrammalari kuzatiladi va chizib olinadi.

Faza qiymatini φ=90 ̊ ga o'rnatib, yuqoridagi band takrorlanadi. Faza qiymatini  $\varphi = 180^\circ$  ga o'rnatib, yuqoridagi band takrorlanadi.

#### **Hisobot tarkibi**

Hisobot tarkibi quyidagilardan iborat bo'lishi kerak:

1. Tahlil o'tkazilgan qurilma strukturaviy sxemasi.

- 2. Ossillogrammalar.
- 3. O'lchashlar natijasi (jadval shaklida) va ular asosida qurilgan grafiklar.

## **Nazorat savollari**

- 1. Balans sinxron detektor elektr sxemasini chizing va uning ishlash prinsipini tushuntiring.
- 2. Halqasimon sinxron detektor elektr sxemasini chizing va uning ishlash prinsipini tushuntiring.
- 3. Sinxron detektor tuzilmaviy sxemasini chizing va undagi signal ko'paytirgich (перемножитель) va past chastotalar filtri (PChF) qanday vazifani bajarishligini tushuntiring.
- 4. Past chastotalar filtri (PChF) amplituda chastota xarakteristikasi (AChX) sinxron detektor AChX siga qanday ta'sir etadi.
- 5. Nima uchun sinxron detektor chiqishidagi signal chastotasi uning kirishidagi signallar chastotalari farqiga teng
- 6. Sinxron detektor faza sezgirligi nimadan iborat?
- 7. Nima uchun sinxron detektor kirishidagi AM signal tashuvchisi sathi uning chiqishidagi past chastotali signal sathiga ta'sir etmaydi?
- 8. AM signallarni sinxron detektorlash jarayoni qanday kechadi?
- 9. BM signallarni sinxron detektorlash jarayoni qanday kechadi?
- 10. Nima uchun tayanch generatori chiqishidagi signal fazasi 0° dan l80° gacha o'zgarganda sinxron detektor chiqishidagi past chastotali signal fazasi o'zgaradi?
- 11. Sifat ko'rsatkichi bo'yicha oddiy AD yaxshimi, yoki sinxron detectormi?
- 12. Sinxron detektor uchun tayanch chastotalar signalini qaysi usullar bilan olish mumkin?

#### **Foydаlаnilgаn adabiyotlar ro'yxаti:**

- <span id="page-35-0"></span>1. А.М. Пуртов. Системы и сети передачи данных. Учебное пособие. Омск СибАДИ. 2010. – 100 с.
- 2. Н.Б. Усманова Маълумот узатиш тизимлари ва тармоқлари. Тошкент. ТАТУ 2006.
- 3. В.А. Кудряшов, В.П. Глушко. Системы передачи дискретной информации. – М.;УМК МПС, 2002. – 384 с.

# **Mundаrijа**

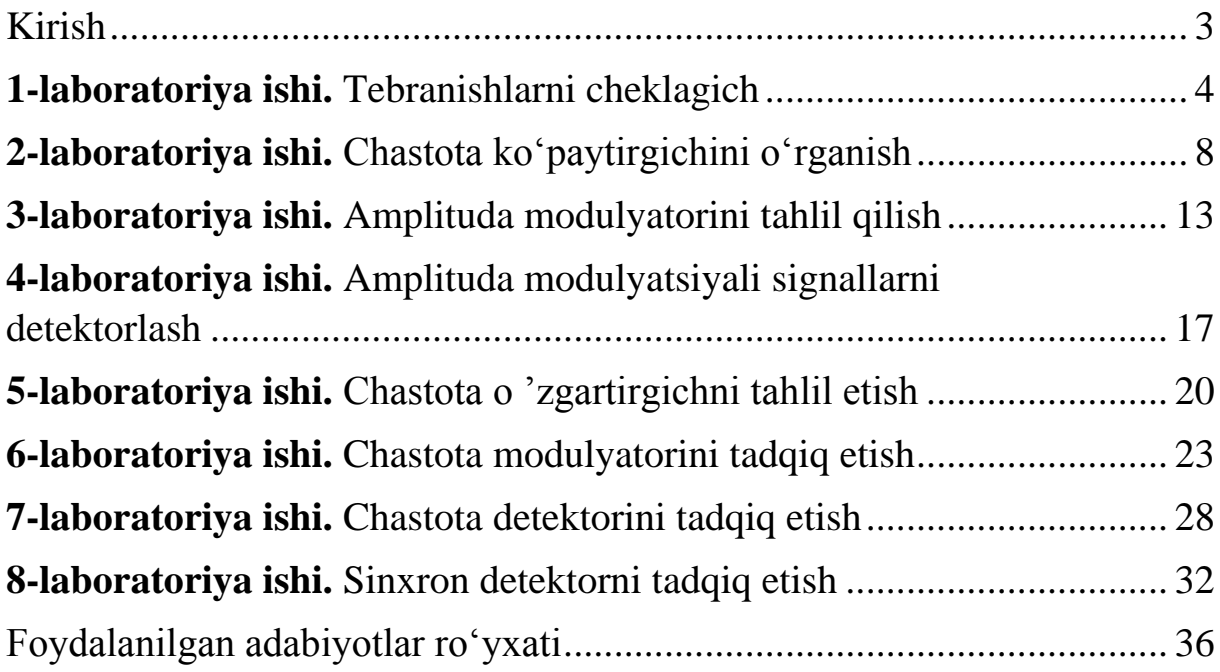

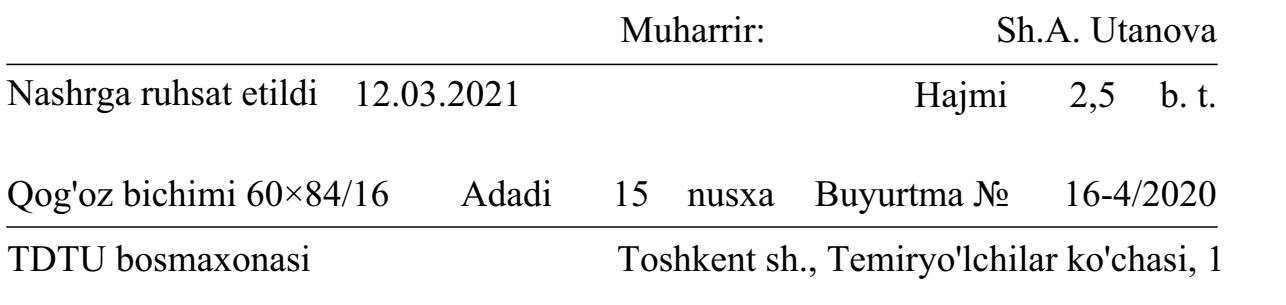